# LTE System Toolbox™ Getting Started Guide

# MATLAB®

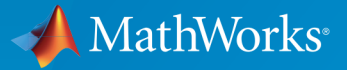

 $(\widehat{\mathsf{R}})$ 

R2016a

#### How to Contact MathWorks

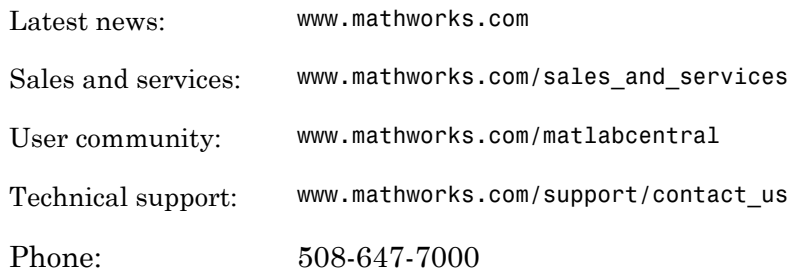

The MathWorks, Inc. 3 Apple Hill Drive Natick, MA 01760-2098

 $\boldsymbol{\mathcal{D}}$ 

 $\blacktriangleright\!\!\!\blacktriangleleft$ 

#### *LTE System Toolbox™ Getting Started Guide*

#### © COPYRIGHT 2013–2016 by The MathWorks, Inc.

The software described in this document is furnished under a license agreement. The software may be used or copied only under the terms of the license agreement. No part of this manual may be photocopied or reproduced in any form without prior written consent from The MathWorks, Inc.

FEDERAL ACQUISITION: This provision applies to all acquisitions of the Program and Documentation by, for, or through the federal government of the United States. By accepting delivery of the Program or Documentation, the government hereby agrees that this software or documentation qualifies as commercial computer software or commercial computer software documentation as such terms are used or defined in FAR 12.212, DFARS Part 227.72, and DFARS 252.227-7014. Accordingly, the terms and conditions of this Agreement and only those rights specified in this Agreement, shall pertain to and govern the use, modification, reproduction, release, performance, display, and disclosure of the Program and Documentation by the federal government (or other entity acquiring for or through the federal government) and shall supersede any conflicting contractual terms or conditions. If this License fails to meet the government's needs or is inconsistent in any respect with federal procurement law, the government agrees to return the Program and Documentation, unused, to The MathWorks, Inc.

#### **Trademarks**

MATLAB and Simulink are registered trademarks of The MathWorks, Inc. See [www.mathworks.com/trademarks](http://www.mathworks.com/trademarks) for a list of additional trademarks. Other product or brand names may be trademarks or registered trademarks of their respective holders.

#### **Patents**

MathWorks products are protected by one or more U.S. patents. Please see [www.mathworks.com/patents](http://www.mathworks.com/patents) for more information.

#### Revision History

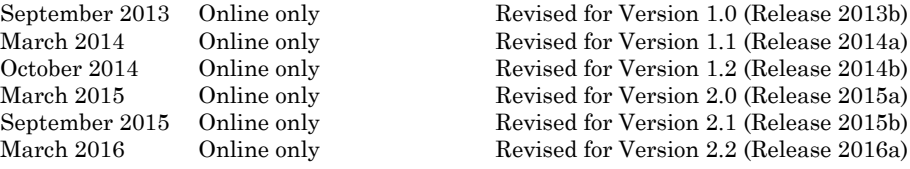

# **Contents**

# **[Getting Started with LTE System Toolbox Software](#page-4-0)**

[1](#page-4-0)

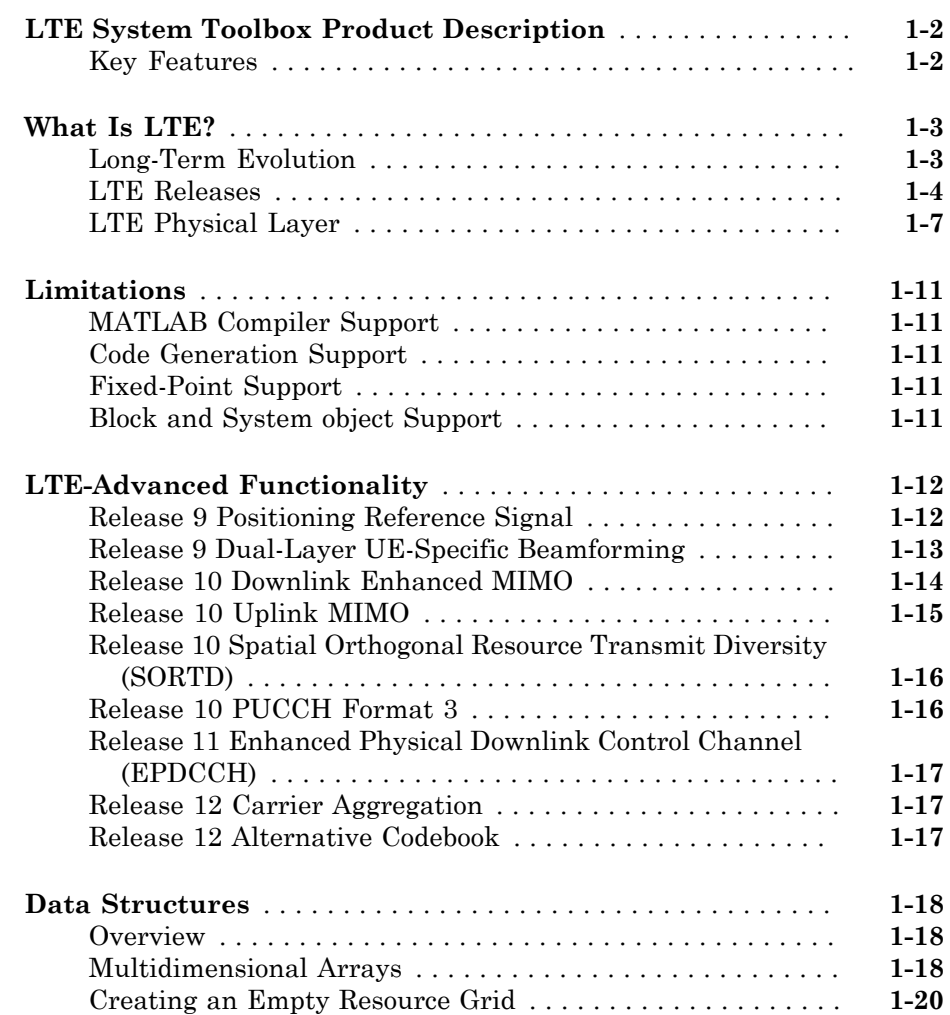

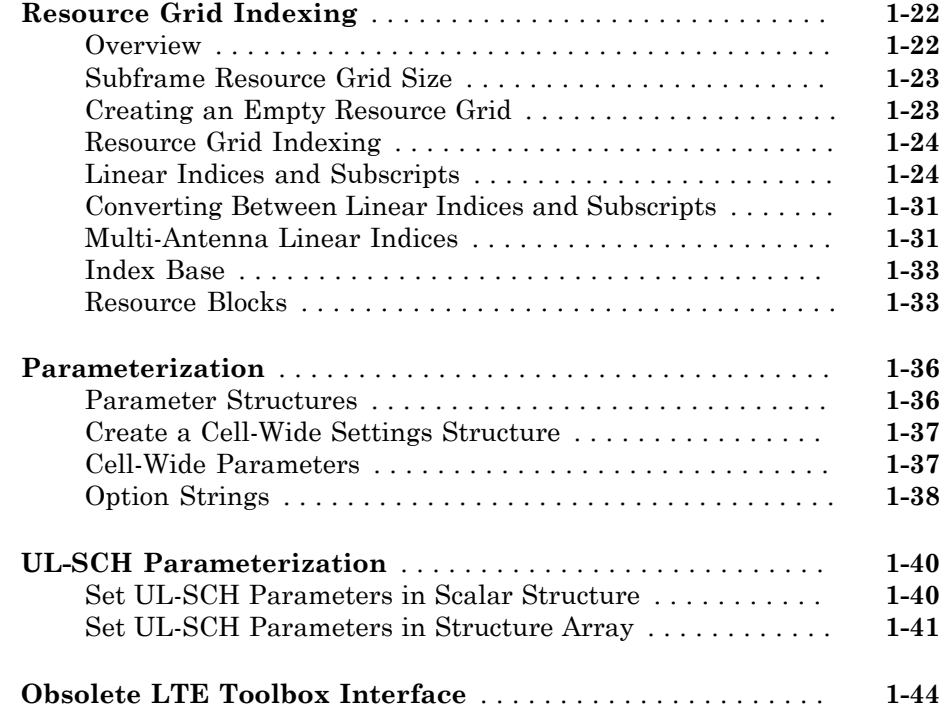

# **[High-Level Examples](#page-56-0)**

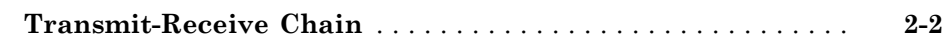

# **[System Toolboxes](#page-64-0)**

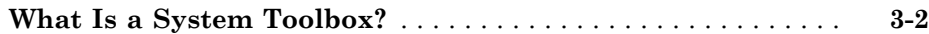

 $2\lceil$  $2\lceil$ 

[3](#page-64-0)

# <span id="page-4-0"></span>Getting Started with LTE System Toolbox Software

- ["LTE System Toolbox Product Description" on page 1-2](#page-5-0)
- ["What Is LTE?" on page 1-3](#page-6-0)
- ["Limitations" on page 1-11](#page-14-0)
- ["LTE-Advanced Functionality" on page 1-12](#page-15-0)
- ["Data Structures" on page 1-18](#page-21-0)
- ["Resource Grid Indexing" on page 1-22](#page-25-0)
- ["Parameterization" on page 1-36](#page-39-0)
- ["UL-SCH Parameterization" on page 1-40](#page-43-0)
- ["Obsolete LTE Toolbox Interface" on page 1-44](#page-47-0)

#### LTE System Toolbox Product Description Simulate the physical layer of LTE and LTE-Advanced wireless communications systems

<span id="page-5-0"></span>LTE System Toolbox<sup> $TM$ </sup> provides standard-compliant functions and apps for the design, simulation, and verification of LTE and LTE-Advanced communications systems. The system toolbox accelerates LTE algorithm and physical layer (PHY) development, supports golden reference verification and conformance testing, and enables test waveform generation. With the system toolbox, you can configure, simulate, measure, and analyze end-to-end communications links. You can also create and reuse a conformance test bench to verify that designs, prototypes, and implementations comply with the LTE standard.

### <span id="page-5-1"></span>Key Features

- Standard-compliant models for LTE and LTE-Advanced (Releases 8, 9, 10, and 11)
- Link-level transmit and receive processing functions, support for downlink transmission modes 1 to 10, and reference designs, including coordinated multipoint (CoMP)
- Test models (E-TM) and reference measurement channel (RMC) for LTE, LTE-A, and UMTS waveform generation
- Interactive tools for conformance and BER testing
- Waveform transmission and reception with radio devices and instruments for overthe-air testing
- System and control parameter recovery from captured signals, including cell identity, MIB, and SIB1
- Channel estimation, synchronization, MIMO receiver functions, and propagation channel models

# What Is LTE?

#### <span id="page-6-0"></span>In this section...

["Long-Term Evolution" on page 1-3](#page-6-1) ["LTE Releases" on page 1-4](#page-7-0) ["LTE Physical Layer" on page 1-7](#page-10-0)

#### <span id="page-6-1"></span>Long-Term Evolution

Long-Term Evolution (LTE) is the air interface supporting fourth generation cellular networks. LTE is specifically designed for packet data communications, where the emphasis of the technology is high spectral efficiency, high peak data rates, low latency, and frequency flexibility. The LTE specifications were developed by the Third Generation Partnership Project (3GPP).

GSM and UMTS are the predecessors of the LTE air interface and are referred to as second generation (2G) and third generation (3G) technologies, respectively. GSM was developed as a circuit switched network meaning that radio services are configured at the user's request and resources remain allocated until terminated by the network controller. This type of operation is well suited to supporting voice calls. Eventually, GSM was enhanced to support low data rate services with packet switching capability but data rates were limited by GSM's air interface, time division multiple access (TDMA). In TDMA, each user is assigned to a particular channel (frequency band) and time slot which serves to limit capacity as the channel spacing is only 200 kHz.

UMTS uses code division multiple access (CDMA) as its air interface. In CDMA, active users transmit simultaneously over the allocated bandwidth, typically 5 MHz. Signals are separated from each other by the use of orthogonal variable spreading factor (OVSF) spreading codes. The advantage of OVSF codes is that resources can be allocated asymmetrically among the active users. UMTS supports both circuits switched services for voice calls and packet switched for data sessions. Due to its larger bandwidth and superior spectral efficiency, UMTS can support higher data rates than GSM.

Unlike GSM and UMTS, LTE is a purely packet switched network in which both voice and data services are carried by IP. LTE uses orthogonal frequency division multiple access (OFDMA) in which the spectrum is divided into resource blocks (RB) that are composed of twelve 15 kHz subcarriers. By dividing the spectrum in such a way, complicated equalizers are no longer necessary to mitigate frequency selective fading.

LTE supports higher order modulation schemes up to 64-QAM along with bandwidth allocations that can be as large as 20 MHz. In addition, LTE makes use of MIMO so that very high theoretical data rates can be achieved (75 Mbps in the uplink and 300 Mbps in the downlink for Release 8).

Second and third generation cellular networks consist of an interface to the public telephone or IP network, a radio network controller (RNC) that allocates radio resources among the users, a base station (referred to as a Node B in UMTS) that transmits and receives signals to and from the users, and user devices (MS for GSM and UE for UMTS). The LTE access network is similar with the exception that the RNC functionality has been pushed down into the enhanced Node B (eNB). The flatter architecture reduces the time required to establish data services resulting in lower latency. The architecture is shown below.

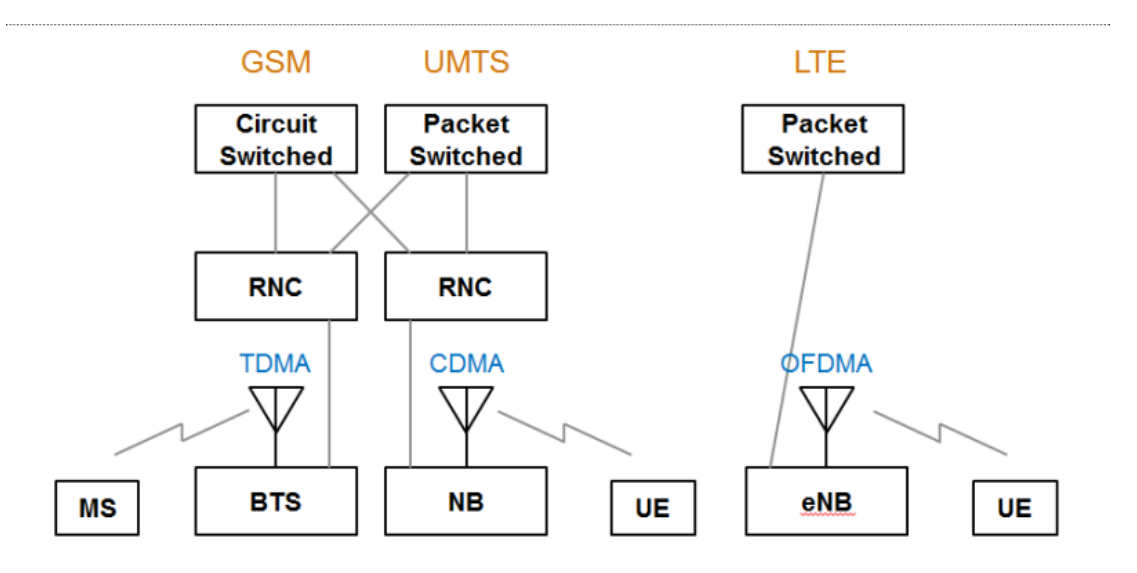

#### <span id="page-7-0"></span>LTE Releases

Initially standardized in 3GPP Release 8, the LTE standards continue to evolve over multiple releases to capture requirements that lead to improved data throughput, lower latencies, and increasingly flexible configurations. After the release is frozen, 3GPP continues revisions of the associated standards to correct errors and fill in omissions, but no new features are introduced.

#### LTE Release 8

Release 8 introduced LTE for the first time. The Release 8 functionality set was frozen in the March 2009 standards release (SA#43). The release consisted of a completely new radio interface and core network, which enabled substantially improved data performance compared with previous systems. Highlights from Release 8 include:

- Up to 300 Mbps downlink and 75 Mbps uplink
- Latency as low as 10 ms
- Bandwidth sized in 1.4, 3, 5, 10, 15, or 20 MHz blocks to allow for a variety of deployment scenarios
- Orthogonal frequency domain multiple access (OFDMA) downlink
- Single-carrier frequency domain multiple access (SC-FDMA) uplink
- Multiple-input multiple-output (MIMO) antennas
- Flat radio network architecture, with no equivalent to the GSM base station controller (BSC) or UMTS radio network controller (RNC), and functionality distributed among the base stations (enhanced NodeBs)
- All IP core network, the System Architecture Evolution (SAE)

#### LTE Release 9

The Release 9 functionality set was frozen in the March 2010 standards release (SA#47). LTE Release 9 brought refinements to LTE Release 8, and it introduced some new service features and network architecture improvements. Highlights from Release 9 include:

- Evolved multimedia broadcast and multicast service (eMBMS) for the efficient delivery of the same multimedia content to multiple destinations
- Location services (LCS) to pinpoint the location of a mobile device by using assisted GPS (A-GPS), observed time difference of arrival (OTDOA), enhanced cell-ID (E-CID).
- Dual layer beamforming

#### LTE Release 10

The Release 10 functionality set was frozen in the June 2011 standards release (SA#52). LTE Release 10 is considered to be the start of LTE-Advanced. It significantly improved data throughput and extended cell coverage. Highlights from Release 10 include:

• Higher order MIMO antenna configurations supporting up to 8×8 downlinks and 4×4 uplinks

- Data throughput of up to 3 Gbps downlink and 1.5 Gbps uplink
- Carrier aggregation (CA), allowing the combination of up to five separate carriers to enable bandwidths of up to 100 MHz
- Relay nodes to support Heterogeneous Networks (HetNets) containing a wide variety of cell sizes
- Enhanced intercell interference coordination (eICIC) to improve performance toward the edge of cells

#### LTE Release 11

The Release 11 functionality set was frozen in the March 2013 standards release (SA#59). LTE Release 11 included refinements to existing Release 10 capabilities, including:

- Enhancements to Carrier Aggregation, MIMO, relay nodes, and eICIC.
- Coordinated multipoint transmission and reception (CoMP) to enable simultaneous communication with multiple cells.
- Enhanced PDCCH (EPDCCH), which uses PDSCH resources for transmitting control information. Previously, from Release 8, control information could only be transmitted in the PDCCH region of subframes.
- Introduction of new frequency bands.

#### LTE Release 12

The Release 12 functionality set was frozen in the March 2015 standards release (SA#67). Highlights from Release 12 include:

- Enhanced small cells for LTE, introducing a number of features to improve the support of HetNets.
- Intersite carrier aggregation to coordinate the capabilities and backhaul of adjacent cells.
- Machine-to-machine (M2M) communication, also referred to as machine-type communication (MTC).
- Device-to-device (D2D) interface to support public safety communications systems, and proximity services (ProSe) for discovery and group communications. The LTE D2D interface is called a *sidelink*.
- Interworking between LTE and WiFi or HSPDA.
- Higher order modulation schemes of up to 64-QAM.
- LTE operation in unlicensed spectrum.

#### LTE Release 13

The LTE standard releases from 13 onwards are known as LTE-Advanced Pro. Highlights from Release 13 include:

- New working group introduced for programming of mission critical applications.
- Carrier aggregation (CA), allowing the combination of up to 32 separate carriers to enable bandwidths of up to 640 MHz.
- LTE operation in a combination of licensed and unlicensed spectrum.
- Intersite carrier aggregation, to coordinate the capabilities and backhaul of adjacent cells.
- Enhanced machine-to-machine (M2M) communication, also referred to as machinetype communication (MTC).
- Interworking with Wi-Fi, licensed assisted access (at 5 GHz).
- Indoor positioning.
- Further enhancements of public safety features, such as D2D and ProSe, which include small-cell dual-connectivity and architecture changes.
- Single-cell point to multipoint.
- New antenna techniques, such as 3D/FD-MIMO, which include study of high-order MIMO systems with up to 64 antenna ports.
- Advanced receivers to maximize the potential of large cells.
- <span id="page-10-0"></span>• Work on latency reduction.

### LTE Physical Layer

The LTE radio access network is comprised of the following protocol entities.

- Packet Data Convergence Protocol (PDCP)
- Radio Link Control (RLC)
- Medium Access Control (MAC)
- The Physical Layer (PHY)

The first three protocol entities handle tasks such as header compression, ciphering, segmentation and concatenation, and multiplexing and demultiplexing. The physical layer handles coding and decoding, modulation and demodulation, and antenna mapping. The figure shows the delineation between the physical layer and higher layers.

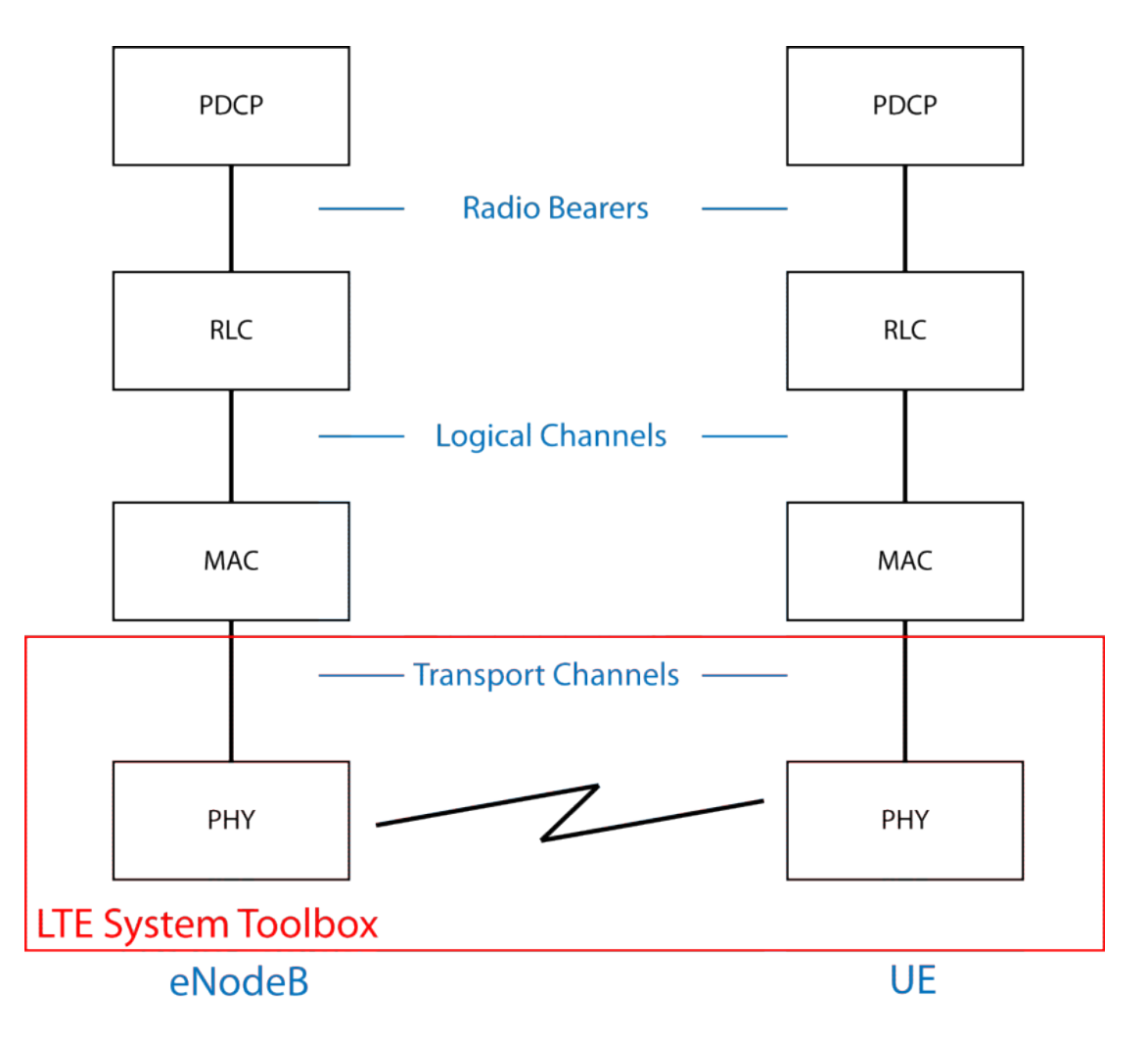

LTE System Toolbox focuses on the physical layer, which is highlighted in red in the preceding figure. It also supports interfacing with portions of the RLC and MAC layers, which are highlighted in blue. The primary features of the LTE physical layer are OFDM modulation, including the time-frequency structure of the resource blocks, adaptive modulation and coding, hybrid-ARQ, and MIMO.

System downlink data follows the indicated mapping between logical channels, transport channels, and physical channels. The red outline contains LTE System Toolbox downlink functionality for physical channels, transport channels, and control information.

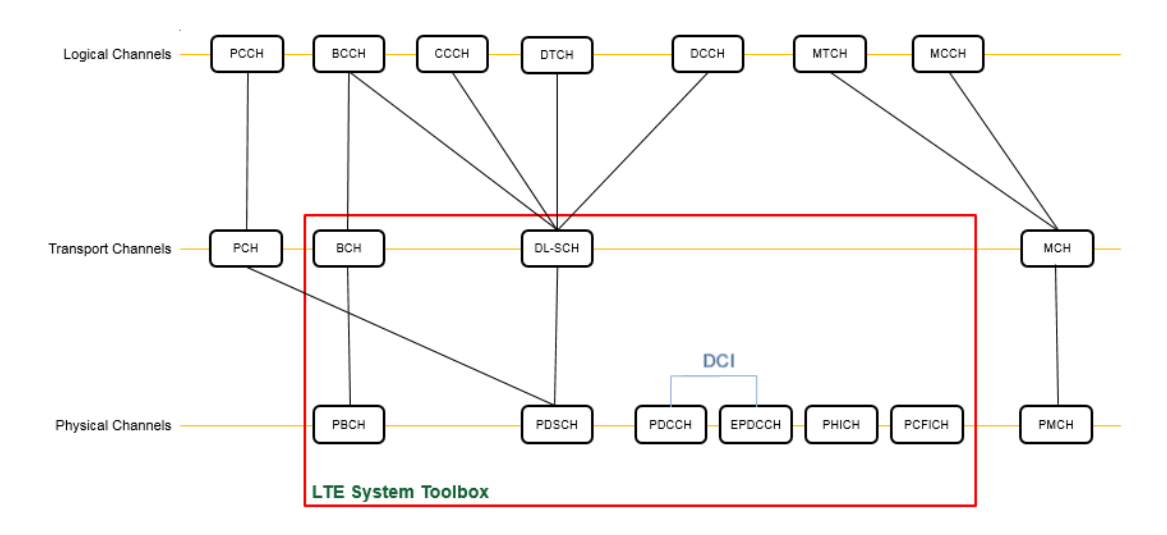

For more downlink channel information, see the channel or category of interest:

- "PBCH"
- "PDSCH"
- "PDCCH"
- "PCFICH"
- "PHICH"
- "EPDCCH"
- "Control Information"
- "Transport Channels"

Similarly, system uplink data follows the indicated mapping between logical channels, transport channels, and physical channels. The red outline contains LTE System Toolbox uplink functionality for physical channels, transport channels, and control information.

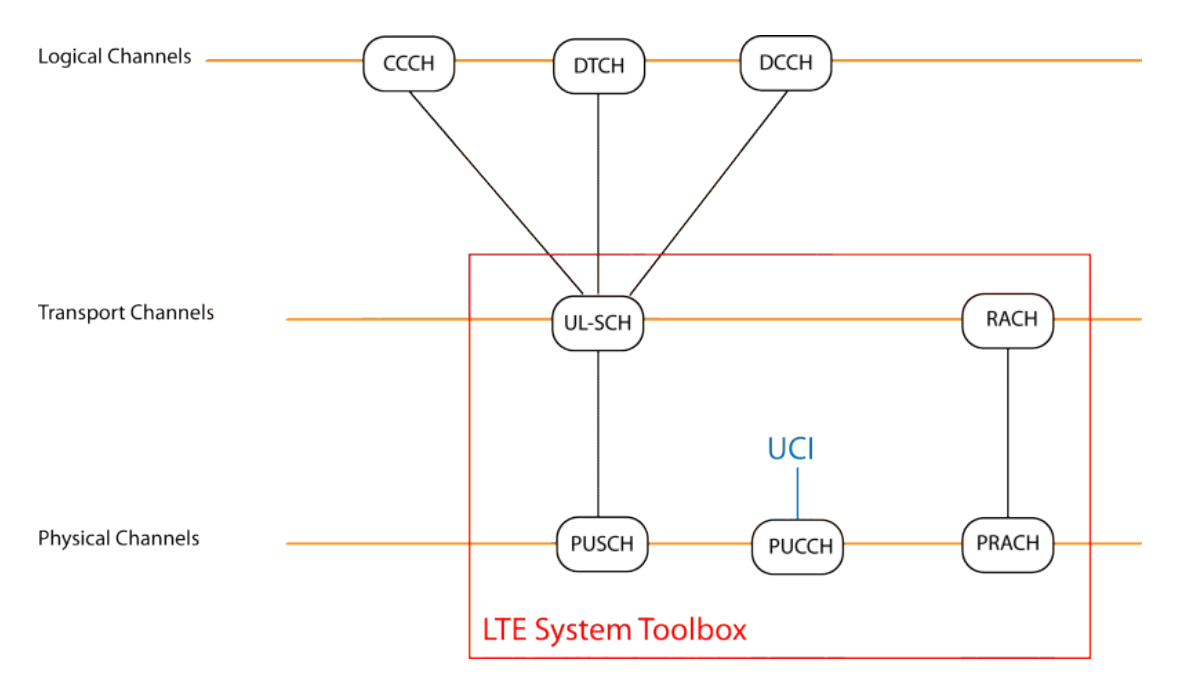

For more uplink channel information, see the channel or category of interest:

- "PUSCH"
- "PUCCH Format 1"
- "PUCCH Format 2"
- "PUCCH Format 3"
- "PRACH"
- "Transport Channels"
- "Control Information"

#### References

- [1] Nohrborg, Magdalena, for 3GPP. "LTE Overview." *3GPP, A Global Initiative, THE Mobile Broadband Standard*, August 2013. [http://www.3gpp.org/LTE.](http://www.3gpp.org/LTE)
- [2] Dahlman, E., Parkvall, S., and Sköld, J.. *4G LTE / LTE-Advanced for Mobile Broadband*. Kidlington, Oxford: Academic Press, 2011. pp. 112–118.

# **Limitations**

#### <span id="page-14-0"></span>In this section...

["MATLAB Compiler Support" on page 1-11](#page-14-1) ["Code Generation Support" on page 1-11](#page-14-2) ["Fixed-Point Support" on page 1-11](#page-14-3) ["Block and System object Support" on page 1-11](#page-14-4)

### <span id="page-14-1"></span>MATLAB Compiler Support

The LTE System Toolbox does not support the MATLAB® Compiler™. You cannot compile any functions in the toolbox.

### <span id="page-14-2"></span>Code Generation Support

The LTE System Toolbox does not support automatic generation of C code or HDL code. You cannot generate code from the functions in the toolbox.

#### <span id="page-14-3"></span>Fixed-Point Support

<span id="page-14-4"></span>The LTE System Toolbox does not support fixed-point data types.

#### Block and System object Support

The LTE System Toolbox does not contain Simulink® blocks or MATLAB System objects.

# LTE-Advanced Functionality

#### <span id="page-15-0"></span>In this section...

["Release 9 Positioning Reference Signal" on page 1-12](#page-15-1) ["Release 9 Dual-Layer UE-Specific Beamforming" on page 1-13](#page-16-0) ["Release 10 Downlink Enhanced MIMO" on page 1-14](#page-17-0) ["Release 10 Uplink MIMO" on page 1-15](#page-18-0) ["Release 10 Spatial Orthogonal Resource Transmit Diversity \(SORTD\)" on page 1-16](#page-19-0) ["Release 10 PUCCH Format 3" on page 1-16](#page-19-1) ["Release 11 Enhanced Physical Downlink Control Channel \(EPDCCH\)" on page 1-17](#page-20-0) ["Release 12 Carrier Aggregation" on page 1-17](#page-20-1) ["Release 12 Alternative Codebook" on page 1-17](#page-20-2)

The LTE System Toolbox supports enhancements to the LTE Release 8 and 9 offerings. LTE-Advanced builds upon these earlier releases. A brief description of significant Release 9 updates is provided here prior to discussing the LTE-Advanced functionality. 3GPP defines LTE-Advanced functionality in Releases 10, 11, and 12 of the LTE Standard.

#### <span id="page-15-1"></span>Release 9 Positioning Reference Signal

Release 9 defines several changes to the provision for positioning within the LTE standard. These changes, which enable the network to compute the position of the UE, include:

- UE reception of a new downlink positioning reference signal (PRS) transmitted by the eNodeB.
- Transmission of the time difference of arrival to the eNodeB as a measurement.

LTE System Toolbox supports the PRS with the ltePRS and ltePRSIndices functions.

To learn how to use the PRS to perform time-difference of arrival (TDOA) position estimation, see "Time Difference Of Arrival Positioning Using PRS".

#### <span id="page-16-0"></span>Release 9 Dual-Layer UE-Specific Beamforming

Release 9 provides a dual-layer UE-specific beamforming mode. It defines two UEspecific reference signals (antenna ports 7 and 8). Two independent streams of data can be sent, one on each layer. These streams of data can be to a single UE (one rank 2 transmission) or to two UEs (two rank 1 transmissions).

LTE System Toolbox supports the antenna port 5, 7, and 8 reference signals with the lteDMRS and lteDMRSIndices functions. These functions support the transmission of UE-specific reference signals for Release 8, 9 and 10. The particular UE-specific reference signals created are controlled by the transmission scheme parameter, TxScheme. For Release 9, you have the option to set TxScheme to these transmission schemes.

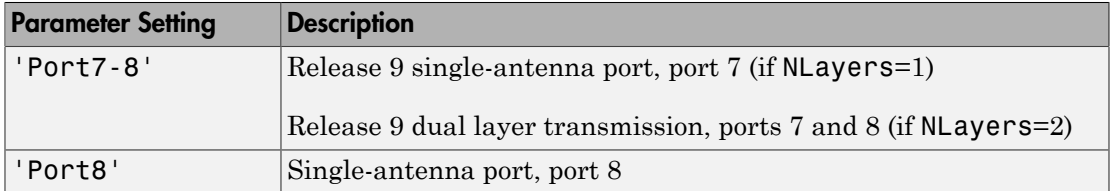

PDSCH transmissions, associated with antenna ports 7 and 8 (or any transmission scheme), can be made using the ltePDSCH and ltePDSCHIndices functions. These functions accept settings for the TxScheme parameter as described in the preceding table.

The UE-specific beamforming of the reference signals and PDSCH transmission is specified by the parameter W provided to lteDMRS and ltePDSCH. The lteDMRSIndices and ltePDSCHIndices functions use the NTxAnts parameter to specify the number of transmission antennas. See the function reference pages for details.

At the receiver, ltePDSCHDecode decodes PDSCH transmissions made on ports 7 and 8, under the assumption that the input will be equalized back to the transmission layers. Hence, no deprecoding is required. This behavior is consistent with the operation of lteDLChannelEstimate, which cannot assume knowledge of the UE-specific beamforming used at the transmitter when it produces the channel matrices between transmission layers and receive antennas. Therefore, the MMSE equalization carried out within ltePDSCHDecode outputs the PDSCH layers, which are then layer demapped, demodulated, and descrambled to produce soft bit estimates.

**Note:** Several other functions are aware of the transmission scheme and process signals in compliance with Release 9 UE-specific beamforming, including lteDLDeprecode,

lteDLPrecode, lteDLSCH, lteDLSCHDecode, lteRateMatchTurbo, and lteRateRecoverTurbo.

Release 9 transmissions on antenna ports 7 and 8 are associated with DCI Format 2B, which is supported by the lteDCI, lteDCIDecode, lteDCIInfo, ltePDCCHSearch, and lteDCIResourceAllocation functions.

#### <span id="page-17-0"></span>Release 10 Downlink Enhanced MIMO

Release 10 provides a further extension to downlink UE-specific beamforming with reference signals (antenna ports) for up to 8 layers. These reference signals are called *demodulation reference signals* (DM-RS) in the standard. To support channel estimation for up to 8 layers (noting the cell-specific reference signals support only 4 antenna ports) a new channel state information reference signal (CSI-RS) set has been added, with 8 antenna ports specifically designed for CSI estimation.

The DM-RS antenna ports are numbers 7 through 14, with ports 7 and 8 being compatible with the dual-layer UE-specific beamforming capability of Release 9. LTE System Toolbox supports these reference signals with the lteDMRS and lteDMRSIndices functions. These functions support the transmission of UE-specific reference signals for Release 8, 9 and 10. The particular UE-specific reference signals created are controlled by the transmission scheme parameter, TxScheme. For Release 10, you have the option to set TxScheme to this transmission scheme.

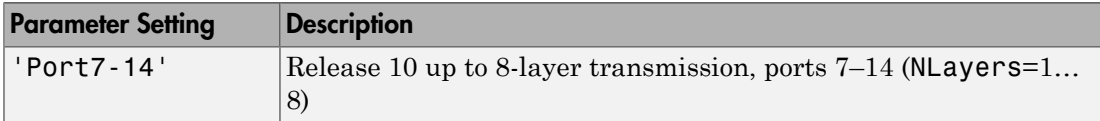

PDSCH transmissions, associated with antenna ports 7 through 14 (or any transmission scheme), can be made using the ltePDSCH and ltePDSCHIndices functions. These functions accept settings for the TxScheme parameter as described in the preceding table.

The UE-specific beamforming of the reference signals and PDSCH transmission is specified by the parameter W provided to lteDMRS and ltePDSCH. The lteDMRSIndices and ltePDSCHIndices functions use the NTxAnts parameter to specify the number of transmission antennas. See the function reference pages for details.

At the receiver, ltePDSCHDecode decodes PDSCH transmissions made on ports 7 through 14, under the assumption that the input will be equalized back to the

transmission layers. Hence, no deprecoding is required. This behavior is consistent with the operation of lteDLChannelEstimate, which cannot assume knowledge of the UEspecific beamforming used at the transmitter when it produces the channel matrices between transmission layers and receive antennas. Therefore, the MMSE equalization carried out within ltePDSCHDecode outputs the PDSCH layers, which are then layer demapped, demodulated, and descrambled to produce soft bit estimates.

For PMI feedback, lteDLChannelEstimate can optionally perform channel estimation against the CSI-RS. To do so, set the Reference parameter to 'CSIRS'. Then, provide this channel estimate to ltePMISelect to perform PMI selection based on the codebook for CSI reporting, which is implemented using the lteCSICodebook function.

Note: Several other functions are aware of the transmission scheme and process signals in compliance with Release 10, including lteDLDeprecode, lteDLPrecode, lteDLSCH, lteDLSCHDecode, lteRateMatchTurbo, and lteRateRecoverTurbo.

Release 10 transmissions on antenna ports 7 through 14 are associated with DCI Format 2C, which is supported by the lteDCI, lteDCIDecode, lteDCIInfo, ltePDCCHSearch, and lteDCIResourceAllocation functions.

#### <span id="page-18-0"></span>Release 10 Uplink MIMO

Release 10 supports uplink MIMO, with 2 codewords transmitted on up to 4 layers on 4 antennas for the PUSCH. LTE System Toolbox supports uplink MIMO similar to how it supports downlink MIMO, using cell arrays to represent multiple codeword vectors, and using multiple column matrices to represent multiple layers and transmission antennas.

Uplink MIMO transmission is provided by the ltePUSCH and lteULSCH functions. In the receiver, the timing offset function, lteULFrameOffset, searches its input across all configured DM-RS signals. By default, lteULChannelEstimate provides channel estimates to the precoded DM-RS signals, or transmission antennas, and ltePUSCHDecode uses knowledge of the precoding matrices used to perform MIMO equalization. Alternatively, you can configure lteULChannelEstimate to provide channel estimates to the DRS layers. To do so, set the Reference parameter to 'Layers'. In this case, ltePUSCHDecode equalizes back to transmission layers.

The ltePUSCHPrecode and ltePUSCHDeprecode functions perform MIMO precoding and deprecoding for the PUSCH.

The lteLayerMap and lteLayerDemap functions provide support for the uplink and downlink.

The lteACKDecode, lteACKEncode, lteRIDecode, and lteRIEncode functions support the increased number of bits that can be coded in Release 10.

To learn how to create and simulate an uplink MIMO PUSCH performance test, see "Release 10 PUSCH Multiple Codeword Transmit and Receive Modeling".

#### <span id="page-19-0"></span>Release 10 Spatial Orthogonal Resource Transmit Diversity (SORTD)

Release 10 incorporates spatial orthogonal resource transmit diversity (SORTD) transmission on the PUCCH and SRS channels. SORTD transmits independent versions of an encoded and modulated signal on each transmission antenna by using a different orthogonal resource for each transmission antenna. For the PUCCH, the different orthogonal resources are different PUCCH resource indices, *n1*PUCCH, *n2*PUCCH, and  $n_{\text{PUCGH}}$ . For the SRS, the different orthogonal resources are different reference signal cyclic shifts, *alpha*.

SORTD transmission is supported by the ltePUCCH1, ltePUCCH1DRS, ltePUCCH1DRSIndices, ltePUCCH1Indices, ltePUCCH2, ltePUCCH2DRS, ltePUCCH2DRSIndices, ltePUCCH2Indices, lteSRS, and lteSRSIndices functions.

For PUCCH formats 1 and 2 and their DM-RS signals, specify SORTD using the ResourceIdx parameter, For Release 10 this parameter is a vector of indices, rather than a scalar index as for Release 8. For the SRS, specify SORTD using the NTxAnts parameter.

In the receiver, the timing offset functions, lteULFrameOffsetPUCCH1 and lteULFrameOffsetPUCCH2, search their input across all configured DM-RS signals. The channel estimators, lteULChannelEstimatePUCCH1 and lteULChannelEstimatePUCCH2, make a channel estimate against all DM-RS signals, or transmission antennas. If using a pilot averaging frequency window size, orthogonal despreading of different DM-RS signals is supported. The pilot averaging frequency window size is always a multiple of 12.

#### <span id="page-19-1"></span>Release 10 PUCCH Format 3

Release 10 introduces a new PUCCH format, format 3, designed to transmit a large number of ACK indications in a single subframe. The LTE System

Toolbox implements PUCCH format 3 with the ltePUCCH3, ltePUCCH3Decode, ltePUCCH3DRS, ltePUCCH3DRSIndices, ltePUCCH3Indices, ltePUCCH3PRBS, lteULChannelEstimatePUCCH3 and lteULFrameOffsetPUCCH3 functions.

#### <span id="page-20-0"></span>Release 11 Enhanced Physical Downlink Control Channel (EPDCCH)

Release 11 introduces the Enhanced Physical Downlink Control Channel, EPDCCH, which is designed to achieve improved spectral reuse of control channel resources. It supports CoMP, downlink MIMO, beamforming and frequency domain inter-cell interference coordination (ICIC). LTE System Toolbox implements EPDCCH with the lteEPDCCH, lteEPDCCHIndices, lteEPDCCHDMRS, lteEPDCCHDMRSIndices, and lteEPDCCHPRBS functions.

Coordinated multipoint (CoMP) operation in LTE Release 11 takes advantage of low latency and high capacity backhaul between base stations within a cooperating set. For a demonstration of CoMP in a dynamic point selection (DPS) scheme, see "CoMP Dynamic Point Selection with Multiple CSI Processes".

#### <span id="page-20-1"></span>Release 12 Carrier Aggregation

Release 12 introduced intersite carrier aggregation to coordinate the capabilities and backhaul of adjacent cells. For a demonstration on how to create a signal covering multiple LTE carriers using carrier aggregation, see "Release 12 Downlink Carrier Aggregation Waveform Generation, Demodulation and Analysis".

#### <span id="page-20-2"></span>Release 12 Alternative Codebook

Release 12 introduced an alternative codebook for channel state information reporting. For more information, see lteCSICodebook.

# Data Structures

<span id="page-21-0"></span>In this section...

["Overview" on page 1-18](#page-21-1)

["Multidimensional Arrays" on page 1-18](#page-21-2)

<span id="page-21-1"></span>["Creating an Empty Resource Grid" on page 1-20](#page-23-0)

#### **Overview**

This section describes the data structures used to represent the resource grid in the LTE System Toolbox.

### <span id="page-21-2"></span>Multidimensional Arrays

Before OFDM modulation (IFFT), the physical channels and signals in LTE are mapped to different portions of the resource grid. LTE System Toolbox represents the resource grid as a multidimensional array.

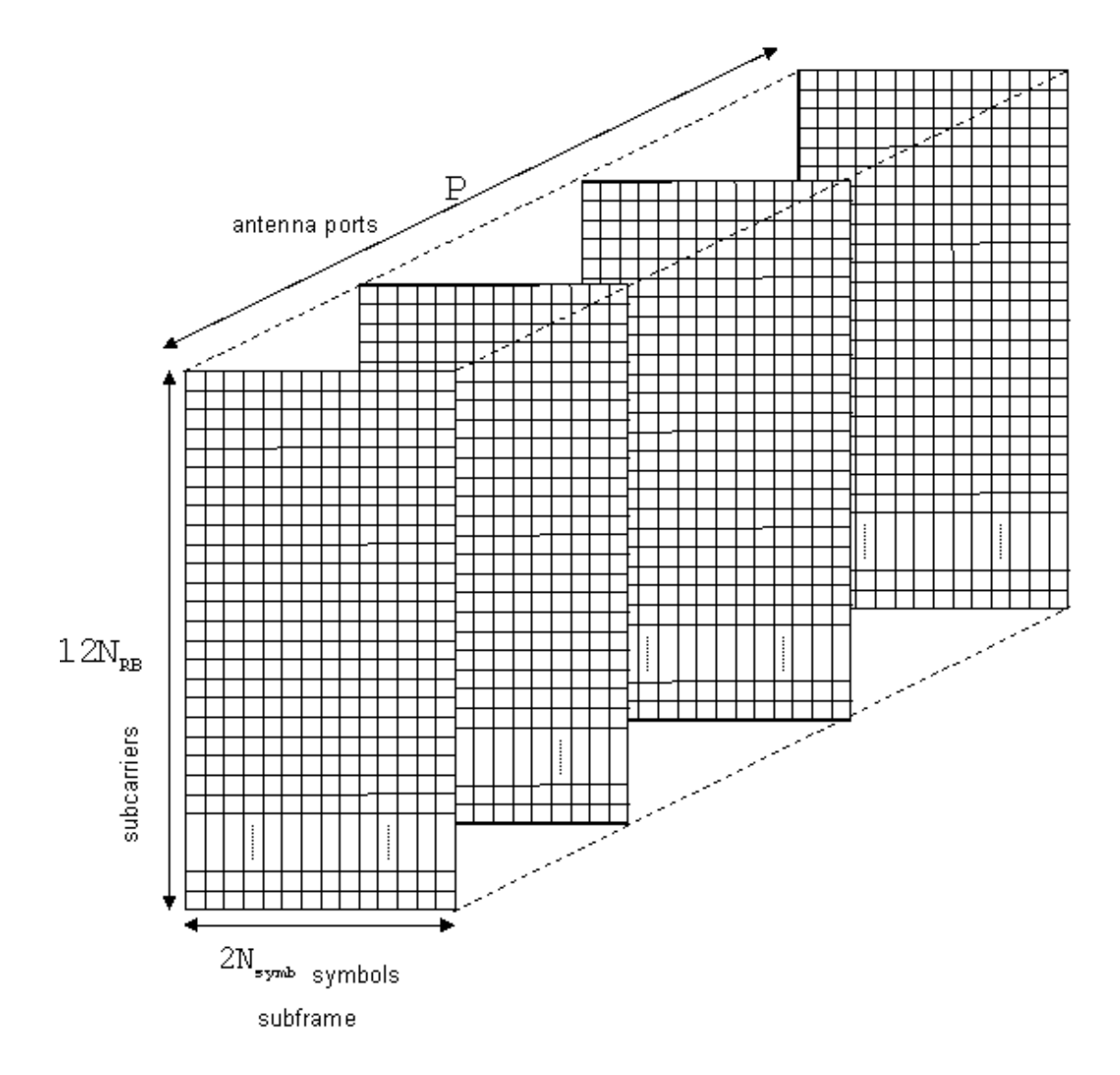

The rows of this array represent the subcarrier. The columns map the OFDM or SC-FDMA symbols in the downlink and uplink, respectively. The third dimension or plane represents the antenna ports. In the LTE System Toolbox, the resource grid spans a subframe in the time-domain, instead of a slot. Hence, the documentation uses the term

subframe resource grid. The size of this multidimensional array is  $12N_{RB} \times 2N_{\text{sym}} \times P$ , where  $N_{RB}$  is the number of resource blocks spanning the available bandwidth,  $N_{symb}$  is the number of OFDM, or SC-FDMA in the uplink, symbols per slot, and *P* is the number of antenna ports. Therefore, the resource grid represents a subframe,two slots, and whole bandwidth since there are 12 subcarriers per resource block. For the single antenna case, you can work with a two-dimensional array of size  $12N_{RB} \times 2N_{symb}$ .

#### <span id="page-23-0"></span>Creating an Empty Resource Grid

Create an empty resource grid using two different methods. Valid and equivalent subframe resource grids can be created using the lteDLResourceGrid function or the MATLAB® zeros function.

First, create the parameter structure.

```
enb.CyclicPrefix = 'Normal';
enb.NDLRB = 9;
enb.CellRefP = 1;
noSymbolsSlot = 7;
```
This structure represents the normal cyclic prefix.

Next, create an empty subframe resource grid, using each method.

```
resourceGrid1 = lteDLResourceGrid(enb);
resourceGrid2 = zeros(enb.NDLRB*12, noSymbolsSlot*2, enb.CellRefP);
```
Compare the two grid variables for equality using the MATLAB isequal function.

isequal(resourceGrid1,resourceGrid2)

```
ans = 1
```
Both approaches generate the same result. Use either approach to create an empty resource grid.

#### See Also

```
isequal | lteDLResourceGrid | lteResourceGrid | lteULResourceGrid | zeros
```
# Related Examples

• ["Resource Grid Indexing" on page 1-22](#page-25-0)

# Resource Grid Indexing

#### <span id="page-25-0"></span>In this section...

["Overview" on page 1-22](#page-25-1) ["Subframe Resource Grid Size" on page 1-23](#page-26-0) ["Creating an Empty Resource Grid" on page 1-23](#page-26-1) ["Resource Grid Indexing" on page 1-24](#page-27-0) ["Linear Indices and Subscripts" on page 1-24](#page-27-1) ["Converting Between Linear Indices and Subscripts" on page 1-31](#page-34-0) ["Multi-Antenna Linear Indices" on page 1-31](#page-34-1) ["Index Base" on page 1-33](#page-36-0) ["Resource Blocks" on page 1-33](#page-36-1)

#### <span id="page-25-1"></span>**Overview**

The LTE System Toolbox provides facilities to generate sequences of symbols corresponding to the physical channels and signals. Indices for the mapping of these sequences to the resource grid are also generated. For convenience, the LTE System Toolbox uses the MATLAB linear indexing style to represent these indices.

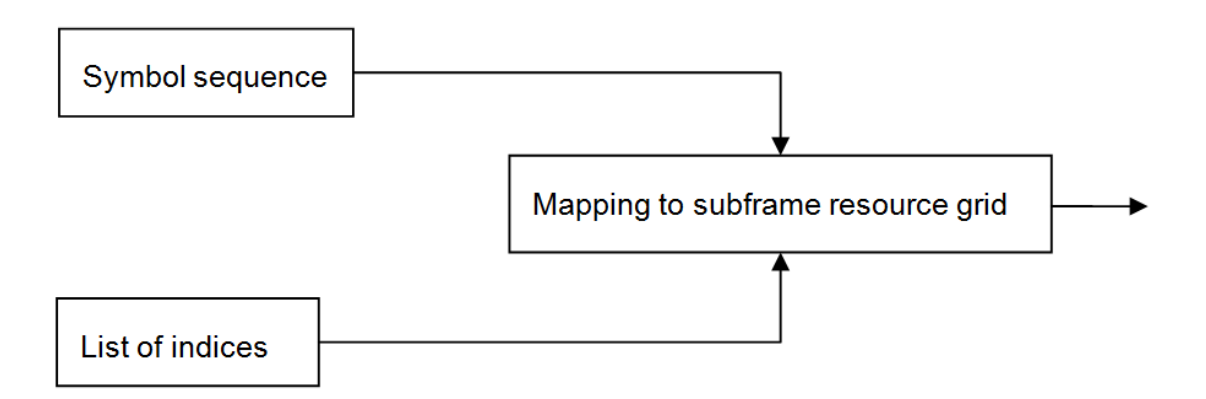

### <span id="page-26-0"></span>Subframe Resource Grid Size

Before applying OFDM modulation (IFFT), the physical channels and signals in LTE are mapped to different portions of the subframe resource grid. The subframe resource grid is represented in the LTE System Toolbox as a multidimensional array of the following size.

In the preceding expression,  $N_{RB}$  is the number of resource blocks spanning the

**Example 12** Resource **Grid**<br> **Example 2010 Resource Grid Size**<br>
re applying OFDM modulation (IFFT), the physical channels and signals in I<br>
beed to different portions of the subframe resource grid. The subframe resource<br> available bandwidth, *Nsymb* is the number of OFDM (or SC-FDMA in the uplink) symbols per slot, and p is the number of antenna ports. Therefore, the resource grid represents a subframe (two slots) and whole bandwidth, since there are 12 subcarriers per resource block. For the single antenna case, a resource grid can be a two-dimensional matrix of the following size. **Frame Resource Grid Size**<br>
re applying OFDM modulation (IFFT), the physical channe<br>
read to different portions of the subframe resource grid. The<br>
sesented in the LTE System Toolbox as a multidimensional<br>  $12N_{RB} \times 2N_{symb$ 

#### <span id="page-26-1"></span>Creating an Empty Resource Grid

Create an empty resource grid using two different methods. Valid and equivalent subframe resource grids can be created using the lteDLResourceGrid function or the MATLAB® zeros function.

First, create the parameter structure.

```
enb.CyclicPrefix = 'Normal';
enb.NDLRB = 9;enb.CellRefP = 1;
noSymbolsSlot = 7;
```
This structure represents the normal cyclic prefix.

Next, create an empty subframe resource grid, using each method.

```
resourceGrid1 = lteDLResourceGrid(enb);
resourceGrid2 = zeros(enb.NDLRB*12, noSymbolsSlot*2, enb.CellRefP);
```
Compare the two grid variables for equality using the MATLAB isequal function.

```
isequal(resourceGrid1,resourceGrid2)
```

```
ans = 1
```
Both approaches generate the same result. Use either approach to create an empty resource grid.

#### <span id="page-27-0"></span>Resource Grid Indexing

Generate a reference signal and map it to an empty resource grid for the single antenna case. The LTE System Toolbox™ has been designed to facilitate the mapping of physical channels and signals in the resource grid.

Set up the cell-wide settings. Create a structure and specify the cell-wide settings as its fields.

```
enb.CyclicPrefix = 'Normal';
enb.NDLRB = 6;
enb.CellRefP = 1;
enb.NCellID = 1;
enb.NSubframe = 0;
enb.DuplexMode = 'FDD';
antPort = 0;
```
The enb structure now contains the parameters required by the functions to be called next.

Use lteDLResourceGrid to create an empty subframe resource grid, then populate it with reference symbols. To do so, call the **lteCellRSIndices** and **lteCellRS** functions.

```
resourceGrid = lteDLResourceGrid(enb);
ind = lteCellRSIndices(enb,antPort);
rs = lteCellRS(enb,antPort);
resourceGrid (ind) = rs;
```
A call to the function lteCellRSIndices generates a list of indices identifying to where the reference signal is to be mapped, whereas the call to lteCellRS generates the reference signal symbols.

#### <span id="page-27-1"></span>Linear Indices and Subscripts

Generate indices in linear and subscript form. All of the LTE System Toolbox (TM) index generation functions can produce either linear or subscript formats by setting

the appropriate options string. The default is linear indexing style, which allows access to any element of a matrix with a single index value. As an alternative approach, subscripted matrix element indexing is permitted. Using subscripted indexing on a 2-D matrix, you can access each element with a set of two elements representing the row and column equivalents.

Note, the linear indexing style allows you to conveniently map the reference sequence symbols to the appropriate location in the resource grid with just one line of code. Mapping reference symbols to the resource grid using subscripted indices would require more finesse.

Create a structure specifying the cell-wide settings as its fields. Assign zero as the antenna port number.

```
enb.CyclicPrefix = 'Normal';
enb.NDLRB = 6;
enb.CellRefP = 1;
enb.NCellID = 1;
enb.NSubframe = 0;
enb.DuplexMode = 'FDD';
```
 $antPort = 0;$ 

The enb structure now contains the parameters required by the functions to be called next.

Use lteDLResourceGrid to create an empty subframe resource grid and lteCellRS to create reference signal symbols. View the empty resource grid.

```
resourceGrid = lteDLResourceGrid(enb);
rs = lteCellRS(enb,antPort);
mesh(abs(resourceGrid))
view(2)
```
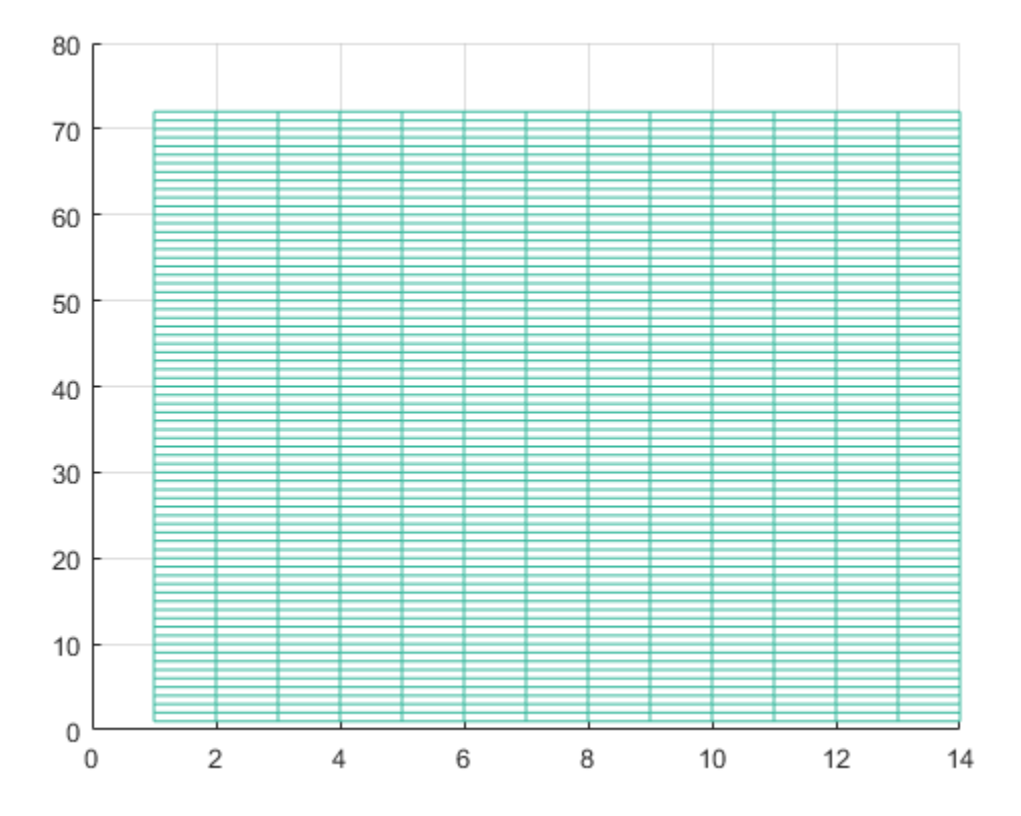

After the indices are generated and the reference symbols are mapped to the resource grid, the resource grid is replotted to show the reference symbol mapping.

Generate linear indices. Since linear indexing is the default, the following two calls are equivalent.

```
ind lin = lteCellRSIndices(enb,antPort);
ind_lin = lteCellRSIndices(enb,antPort,'ind')
indline = 2
 8
```
 857 863

Mapping the reference signal symbols to the resource grid using linear indices, ind\_lin, simply requires you to assign the reference signal symbols to the resource grid indicating the active indices.

 $resourceGrid(int lin) = rs;$ 

Replotting the resource grid shows the reference symbols active for the cell-wide settings assigined in enb.

```
figure
mesh(abs(resourceGrid))
view(2)
```
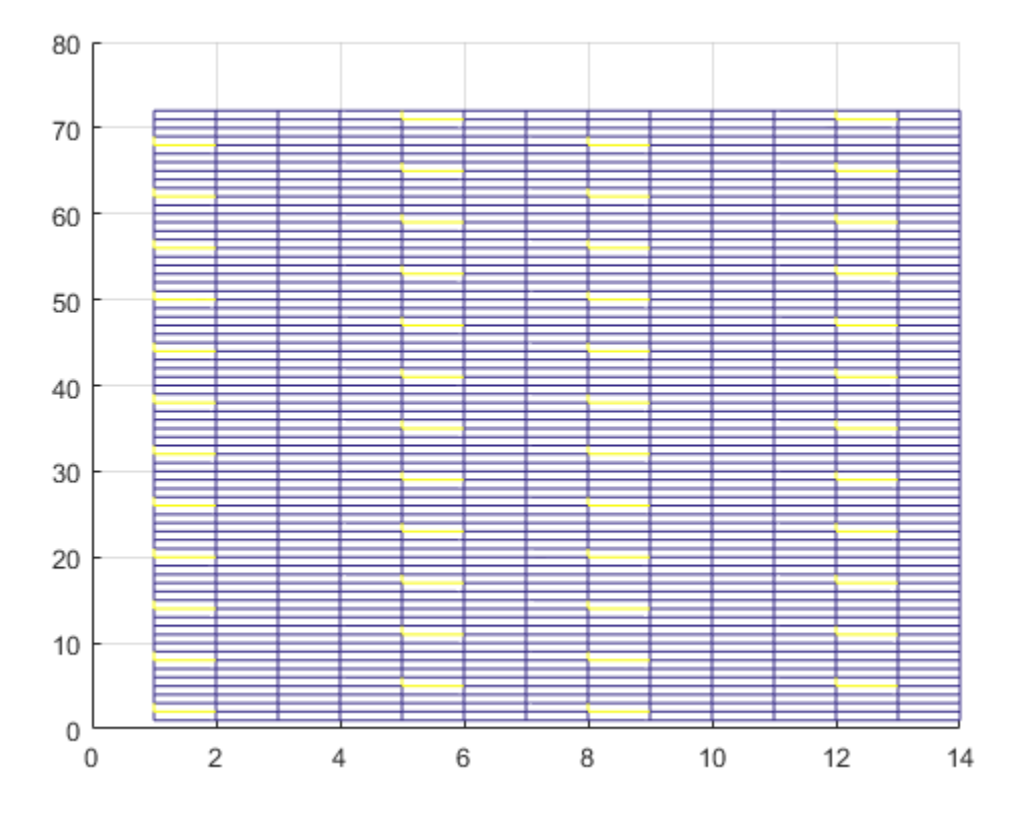

Alternatively, generate indices in subscript form by providing the 'sub' option string for lteCellRSIndices.

ind\_sub = lteCellRSIndices(enb,antPort,'sub')

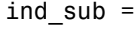

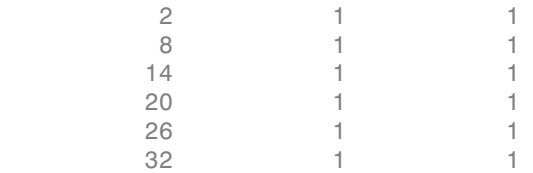

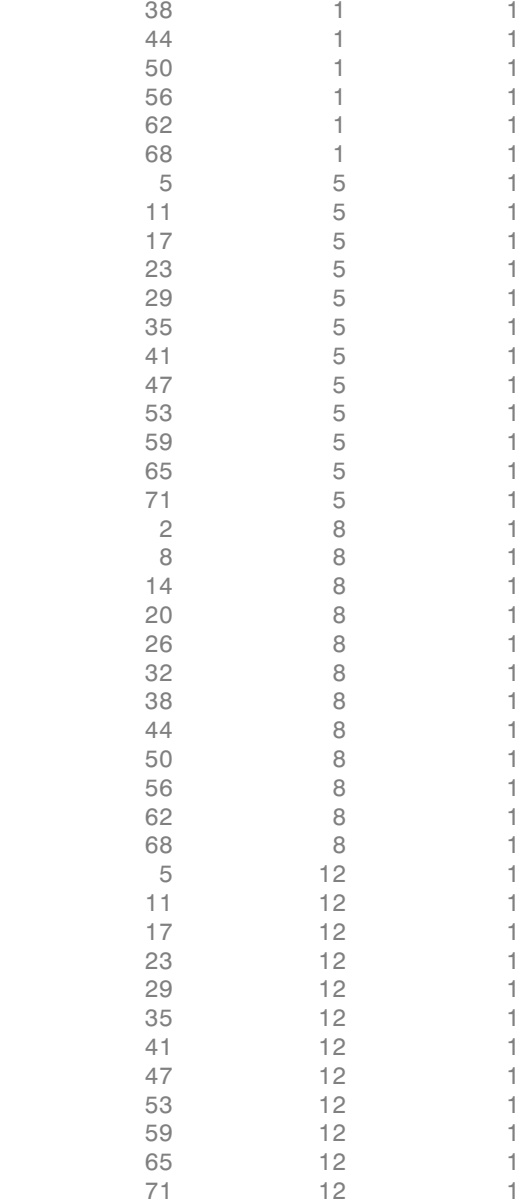

In this case, the output argument, ind sub, is a matrix with three columns, corresponding to the row (subcarrier), column (OFDM symbol) and page or third dimension (antenna port) of the resource grid. These indices are calculated for antenna port 0.

#### <span id="page-34-0"></span>Converting Between Linear Indices and Subscripts

Conversion between linear indices and subscripts can be achieved using the MATLAB ind2sub and sub2ind functions. Alternatively, all index generation functions in the LTE System Toolbox can produce both formats.

#### <span id="page-34-1"></span>Multi-Antenna Linear Indices

Generate indices in multi-antenna linear form. This form is a variant of the MATLAB® linear indexing style in which the indices corresponding for each antenna port are in a different column. However, all indices are still in linear form. Several toolbox functions return indices in multi-antenna linear form.

To illustrate this, call the function ltePDSCH for the four antenna case.

```
enb.CellRefP = 4;
enb.CFI = 1;
enb.NCellID = 1;
enb.NSubframe = 0;
enb.NDLRB = 6;
enb.CyclicPrefix = 'Normal';
enb.DuplexMode = 'FDD';
pdsch.TxScheme = 'TxDiversity';
pdsch.Modulation = 'QPSK';
pdsch.RNTI = 1;pdsch.PRBSet = (0:5).';
data = ones(768, 1);symb = ltePDSCH(enb,pdsch,data);
size(symb)
symb(1:10,:)
```
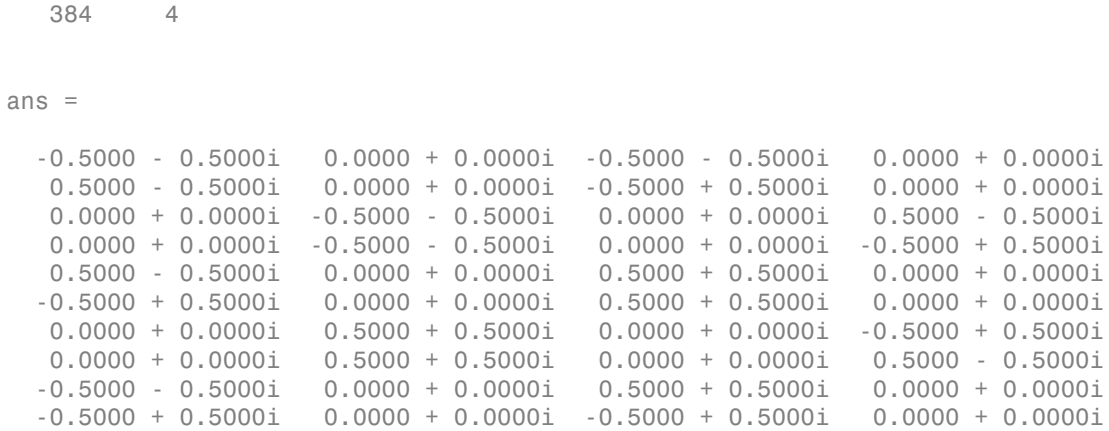

The output argument, symb, is a matrix with four columns, in which each column corresponds to each antenna port.

In a similar format, generate the indices for the PDSCH by calling ltePDSCHIndices.

```
pdschIndices = ltePDSCHIndices(enb,pdsch,pdsch.PRBSet);
size(pdschIndices)
pdschIndices(1:10,:)
ans = 384 4
ans = 145 1153 2161 3169
 146 1154 2162 3170
 147 1155 2163 3171
 148 1156 2164 3172
 149 1157 2165 3173
 150 1158 2166 3174
 151 1159 2167 3175
 152 1160 2168 3176
 153 1161 2169 3177
 154 1162 2170 3178
```
Again, each column corresponds to each of the four antenna ports. The concatenation of all four columns produces a column vector of indices using the MATLAB linear indexing style.

#### <span id="page-36-0"></span>Index Base

Generate either 0-based or 1-based indices. All mapping operations in the LTE technical specification (TS) documents refer to 0-based indexing. However, MATLAB® indices must be 1-based. LTE System Toolbox™ generates 1-based indices by default, but you can generate 0-based indices by setting the appropriate options string.

Create a cell-wide setting structure and assign an antenna port number.

```
enb.NDLRB = 6;
enb.NCellID = 1;
enb.CyclicPrefix = 'Normal';
enb.DuplexMode = 'FDD';
```

```
antPort = 0;
```
Since 1-based indexing is the default, you can generate 1-based indices by specifying the '1based' flag or leaving it out.

```
ind = lteCellRSIndices(enb,antPort);
ind = lteCellRSIndices(enb,antPort,'1based');
```
Generate 0-based indices by specifying the '0based' flag.

```
ind = lteCellRSIndices(enb,antPort,'0based');
```
#### Resource Blocks

A *resource block* is defined as a group of resource elements spanning 12 consecutive subcarriers in the frequency domain and one slot in the time domain. In the LTE System Toolbox™, the term resource block is used sometimes to represent 12 consecutive subcarriers spanning in the frequency domain and one subframe in the time domain. For example, the command ltePDSCHIndices requires the parameter PRBSet to define the set of physical resource block indices.

Create the cell-wide settings structure and define the PDSCH configuration.

enb.CellRefP = 4;

```
enb.CFI = 1;enb.NCellID = 1;
enb.NSubframe = 0;
enb.NDLRB = 6;
enb.CyclicPrefix = 'Normal';
enb.DuplexMode = 'FDD';
pdsch.TxScheme = 'TxDiversity';
pdsch.Modulation = 'QPSK';
pdsch.RNTI = 1;pdsch.PRBSet = (0:5).';
```
Create a set of PDSCH indices for the initialzed configuration.

```
pdschIndices = ltePDSCHIndices(enb,pdsch,pdsch.PRBSet);
size(pdschIndices)
pdschIndices(1:10,:)
pdsch
ans = 384 4
ans = 145 1153 2161 3169
 146 1154 2162 3170
 147 1155 2163 3171
 148 1156 2164 3172
 149 1157 2165 3173
 150 1158 2166 3174
 151 1159 2167 3175
 152 1160 2168 3176
 153 1161 2169 3177
 154 1162 2170 3178
pdsch =
```

```
 TxScheme: 'TxDiversity'
 Modulation: 'QPSK'
       RNTI: 1
     PRBSet: [6x1 double]
```
pdsch.PRBSet can be either a column vector or a two-column matrix. If you provide a column vector, the resource allocation is the same in both slots of the subframe, which means that each resource index block refers to both slots in a subframe. On the other hand, if you provide a two-column matrix, the resource indices refer to a slot.

#### See Also

```
lteCellRS | lteCellRSIndices | lteDLResourceGrid | ltePDSCH |
ltePDSCHIndices | zeros
```
#### Related Examples

• ["Parameterization" on page 1-36](#page-39-0)

# **Parameterization**

#### <span id="page-39-0"></span>In this section...

["Parameter Structures" on page 1-36](#page-39-1) ["Create a Cell-Wide Settings Structure" on page 1-37](#page-40-0) ["Cell-Wide Parameters" on page 1-37](#page-40-1) ["Option Strings" on page 1-38](#page-41-0)

Some of the functions in the LTE System Toolbox require a large number of parameters. To simplify the process, the LTE System Toolbox groups relevant parameters together into structures.

#### <span id="page-39-1"></span>Parameter Structures

Consider, as an example, the task of generating PCFICH symbols and mapping indices. For this task, you can call the functions ltePCFICH, and ltePCFICHIndices. The ltePCFICH function also requires cw, an input bit vector. For this input, you can call the lteCFI function. All three functions require a parameter structure, enb, that represents the eNodeB cell-wide settings.

The function ltePCFICH requires enb to have at least the following fields.

- NCellID Physical layer cell identity
- CellRefP Number of cell-specific reference signal antenna ports. Valid values are 1, 2, and 4.
- NSubframe Subframe number

In comparison, the function ltePCFICHIndices requires enb to have at least the following fields.

- NCellID Physical layer cell identity
- NDLRB Number of downlink resource blocks

Finally, the function lteCFI only requires enb to have one field, CFI. In all cases, if additional fields are present and not required, the function ignores them.

#### <span id="page-40-0"></span>Create a Cell-Wide Settings Structure

This example shows how to create a cell-wide settings structure. In particular, you can create a parameter structure, enb, that has all the fields required by the lteCFI, ltePCFICH, and ltePCFICHIndices functions.

Create a new parameter structure, enb, with only one field, CFI.

 $enb.CFI$  = 1;

Create a 32-element bit vector, cw, representing the rate 1/16 block encoding of the control format indicator (CFI) value. To do so, call the lteCFI function. Provide enb as an input argument.

 $cw = \text{lteCFI}(\text{emb})$ ;

Add additional fields to the parameter structure, enb.

```
enb.NCellID = 0;enb.CellRefP = 1;
enb.NSubframe = 0;
enb.NDLRB = 9;
```
Generate the PCFICH complex symbols using enb. To do so, call the ltePCFICH function, providing this structure, enb, and the bit vector, cw, as input arguments.

```
sym = ltePCFICH(enb,cw);
```
Although ltePCFICH does not require that enb have the NDLRB field, this does not cause a problem. In this case, the function ignores any non-required fields.

Generate the PCFICH mapping indices using enb. To do so, call the ltePCFICHIndices function, providing this structure as an input argument.

```
ind = ltePCFICHIndices(enb);
```
Although ltePCFICHIndices does not require that enb have the NSubframe field, this does not cause a problem. The function ignores any fields that it does not require.

<span id="page-40-1"></span>You can remove fields from a structure using the MATLAB rmfield function.

#### Cell-Wide Parameters

Many functions in the LTE System Toolbox require a parameter structure called enb. This parameter represents the eNodeB, or *cell-wide*, settings which are common to all user equipments (UEs) in the cell. This structure can include the following fields, which are among the most common.

- NCellID Physical layer cell identity
- CellRefP Number of cell-specific reference signal antenna ports. Valid values are 1, 2, and 4.
- CyclicPrefix Length of cyclic prefix. Valid values are 'Normal' and 'Extended'.
- NSubframe Subframe number
- NDLRB Number of downlink resource blocks

Different functions require different fields. Not all functions that require the enb structure need all the fields listed above. Some functions require only a subset of those listed above. In this case, any non-required fields are ignored.

When optional parameter fields are not specified, a function in the LTE System Toolbox may assume default settings. In this case, the toolbox produces warning messages to specify the default values that it is using. You may control these warnings using the lteWarning function.

#### <span id="page-41-0"></span>**Option Strings**

This example shows how to pass option strings to certain functions to change some of the attributes of a function.

For example, consider the case where a list of indices for a certain physical channel is generated.

```
ind = ltePCFICHIndices(enb);
```
The input argument, enb, is a structure with the appropriate fields. By default, these indices are 1-based, as opposed to the 0-based indices specified in the technical specification (TS) documentation.

Change the base number used in the index generation by providing an additional *switch* string input argument.

```
ind = ltePCFICHIndices(enb, '0based');
ind = ltePCFICHIndices(enb, '1based');
```
If you select a switch string value of '0based', the function generates 0-based indices. If you select a switch string value of '1based', the function generates 1-based indices. The switch string is not required; if you do not specify the switch string, the function uses a default value.

Specify multiple switch strings for a function by providing a cell array input argument.

```
enb.Nq = 'One';
phichInd = ltePHICHIndices(enb, {'sub', '1based', 'reg'});
```
In this example, the generated PHICH indices are in subscript indexing style, 1-based, and refer to resource element groups. The cell array of strings that you specify indicates the format of the returned indices.

Alternatively, you can vary the order of the switch strings. Varying the order produces the same result.

```
phichInd = ltePHICHIndices(enb, {'1based', 'sub', 'reg'});
```
Thus, the order in which you provide the switch strings is not relevant. Both cases produce the same values in the output argument, phichInd.

#### See Also

lteCFI | ltePCFICH | ltePCFICHIndices | lteWarning | rmfield

#### Related Examples

• ["UL-SCH Parameterization" on page 1-40](#page-43-0)

# UL-SCH Parameterization

#### <span id="page-43-0"></span>In this section...

["Set UL-SCH Parameters in Scalar Structure" on page 1-40](#page-43-1) ["Set UL-SCH Parameters in Structure Array" on page 1-41](#page-44-0)

A number of the uplink shared channel (UL-SCH) and PUSCH related functions offer two different ways of parameterizing multiple codewords in the UL-SCH or PUSCHspecific parameter structure. As with many functions in the LTE System Toolbox, the parameters associated with codewords can be combined together in the individual fields of a single scalar (1-by-1) structure. However, many UL-SCH-specific functions also allow each codeword to be defined by separate independent elements of a (1-by-2) structure array. This feature offers additional flexibility and results in more compact code when explicit fine-grained parameterization of the individual processing steps is required.

#### <span id="page-43-1"></span>Set UL-SCH Parameters in Scalar Structure

This example shows how to parameterize an UL-SCH or PUSCH-specific parameter structure using two different representations. Consider creating a parameter structure for the lteULSCHDeinterleave function.

When UCI is being transmitted on the UL-SCH, the deinterleaving and UCI demultiplexing operations require explicit knowledge of number of control channel symbols within the codeword. For example, for a single LTE Release 8 codeword, the UL-SCH specific parameters can be defined by a scalar (1-by-1) structure.

```
ulsch1.Modulation = 'QPSK';
ulsch1.QdCQI = 4;ulsch1.QdRI = 2;ulsch1.QdACK = 2;
```
In this case, there are four CQI, two RI, and two HARQ-ACK symbols within the QPSKmodulated codeword.

When moving to a full LTE-Advanced uplink transmission, you must consider a second possible codeword and the impact of the additional PUSCH layering. This layering can be achieved either by adding values in the structure field values above or by using a 1-by-2 element structure array to define the codeword pair. For example, transmit a second 16- QAM-modulated codeword also, which now carries the CQI and both codewords are sent on a total of 3 spatial layers.

```
ulsch2.Modulation = \{°QPSK' , '16QAM' \};ulsch2.NLayers = 3;
ulsch2.QdCQI = [0,4];ulsch2.QdRI = 2;ulsch2.QdACK = 2;
```
Since the CQI should only be transmitted on one of the codewords (the second one here) this symbol allocation is signaled by setting ulsch  $2 \text{Qd} \text{CQI} = [0, 4]$ .

You must explicitly specify some parameters for each codeword. However, in general, when using a single 1-by-1 structure for multi-codeword parameterization, scalar parameter field values are assigned to all codewords. The structure ulsch2 sets the number of RI and HARQ-ACK coded modulation symbols per layer per codeword to 2. Make this number of symbols explicit for each codeword by defining the QdRI and QdACK fields as 1-by-2 vectors.

 $ulsch2.QdRI = [2,2];$  $ulsch2.QdACK = [2,2];$ 

One special case is the parameter field which controls the number of spatial layers, NLayers, which has slightly different semantics. If this field value is scalar, it defines the total number of layers across all codewords. Following the LTE standard formulae, when you set the total number of layers to 3, the LTE System Toolbox partitions 1 layer for the first codeword and 2 layers for the second codeword. Make this layer allocation per codeword explicit by defining the NLayers field as a 1-by-2 vector.

 $ulsch2.NLayers = [1,2];$ 

In summary, you can write the overall parameter structure by declaring all of the parameter fields at once.

```
ulsch2.Modulation = \{ 'QPSK', '16QAM'};
ulsch2.NLayers = [1,2];
ulsch2.QdCQI = [0,4];ulsch2.QdRI = [2,2];ulsch2.QdACK = [2,2];
```
<span id="page-44-0"></span>This structure is equivalent to the ones created earlier.

#### Set UL-SCH Parameters in Structure Array

This example shows how to parameterize an UL-SCH or PUSCH-specific parameter structure using two different representations. Consider creating a parameter structure for the lteULSCHDeinterleave function.

The UL-SCH-specific structure also allows each codeword to be defined by separate, independent elements of a 1-by-2 structure array. In this case, the important distinction is that no parameter field values are implicitly shared between the codewords. Each field value applies only to the codeword associated with that structure array element. For example, redefine the single codeword structure by creating a new 1-by-2 structure array containing 2 identical elements.

```
clear ulsch2;
ulsch2(1:2) = ulsch1ulsch2 =1x2 struct array with fields:
     Modulation
     QdCQI
     QdRI
     QdACK
```
Next, update only the parameters which are different for each codeword.

```
ulsch2(1) . QdCQI = 0;ulsch2(2).Modulation = '16QAM';
```
Finally, add the explicit number of layers per codeword parameter, NLayers, to the elements of the structure array.

 $[ulsch2.NLayers] = deal(1,2);$ 

The first element of the final ulsch2 structure array has contents as follows.

```
ulsch2(1)
ans = Modulation: 'QPSK'
          QdCQI: 0
            QdRI: 2
           QdACK: 2
        NLayers: 1
```
The second element of the final ulsch2 structure array has contents as follows.

ulsch2(2)

```
ans = 
     Modulation: '16QAM'
           QdCQI: 4
            QdRI: 2
           QdACK: 2
        NLayers: 2
```
Both of these forms of UL-SCH parameter representation can be used in many of the UL-SCH- and PUSCH-related functions. In addition, the lteULSCHInfo function can return its output structure in either form. To receive a structure array, set the second element of the 1-by-2 opts cell array to 'cwseparate'. To receive a scalar structure, set it to 'cwcombined'.

#### See Also

lteULSCHDeinterleave | lteULSCHInfo

#### Related Examples

• ["Parameterization" on page 1-36](#page-39-0)

# Obsolete LTE Toolbox Interface

<span id="page-47-0"></span>Previous versions of the LTE System Toolbox contained a different set of function names. The term *Obsolete LTE Toolbox interface* refers to these previous versions, prior to version 1.0. If you wrote scripts using any of the old function names used in previous versions, you should modify the scripts to use the new function names. Also, you should modify many of the scripts to expect column vectors for output arguments where row vectors were previously returned.

Alternatively, to enable the Obsolete LTE Toolbox interface, in the MATLAB toolstrip, select the Preferences button (  $\circledcirc$  Preferences ). Then, in the left navigation bar, select LTE **System Toolbox**. The **LTE System Toolbox Preferences** panel appears.

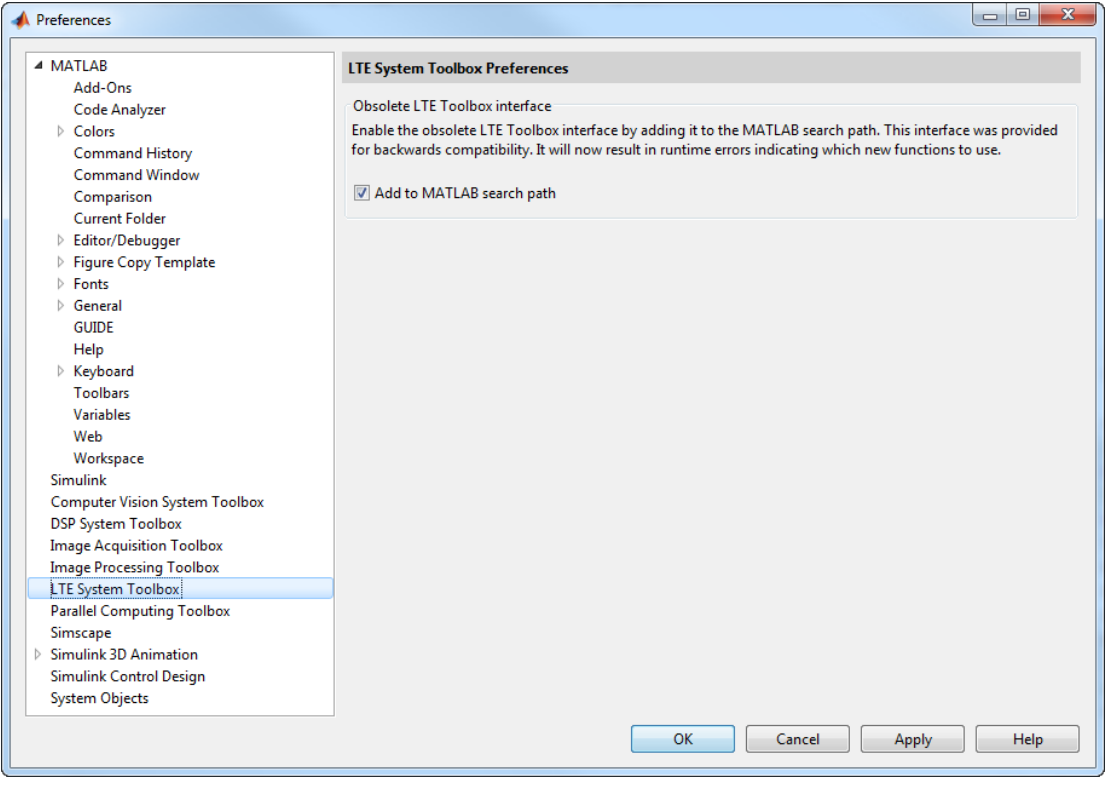

To enable the Obsolete LTE Toolbox interface, select the **Add to MATLAB search path** check box . This setting is the default and is equivalent to running the addlteobsolete

function. To disable the Obsolete LTE Toolbox interface, clear the **Add to MATLAB search path** check box . This setting is equivalent to running the rmlteobsolete function. Use these functions to modify the product preferences programmatically; do not use the setpref function.

**Note:** The Obsolete LTE Toolbox interface is provided for backwards compatibility. It will now result in runtime errors indicating which new functions to use.

When **Add to MATLAB search path** is selected, all the functions listed in the **Previous Function Name** column of the following table are available on the MATLAB path. Refer to the following table for a mapping of the previous function names to their new equivalent function names.

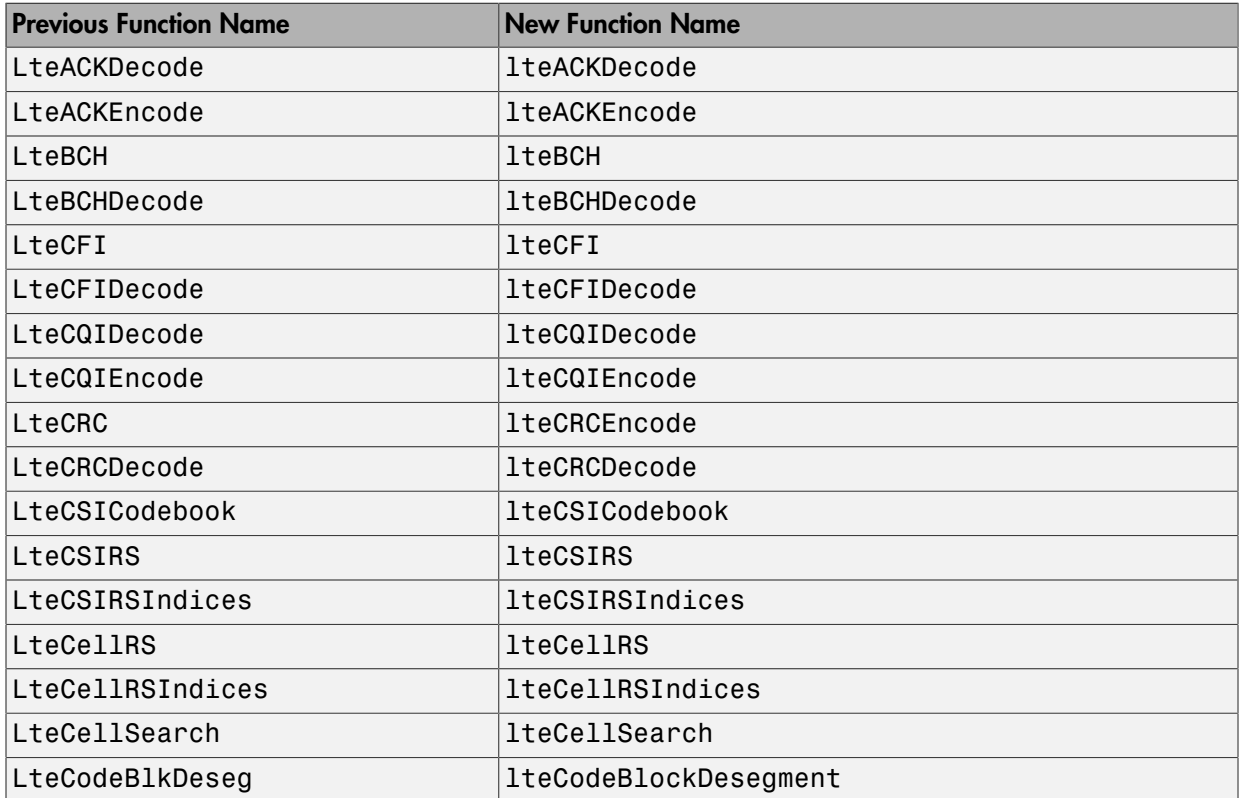

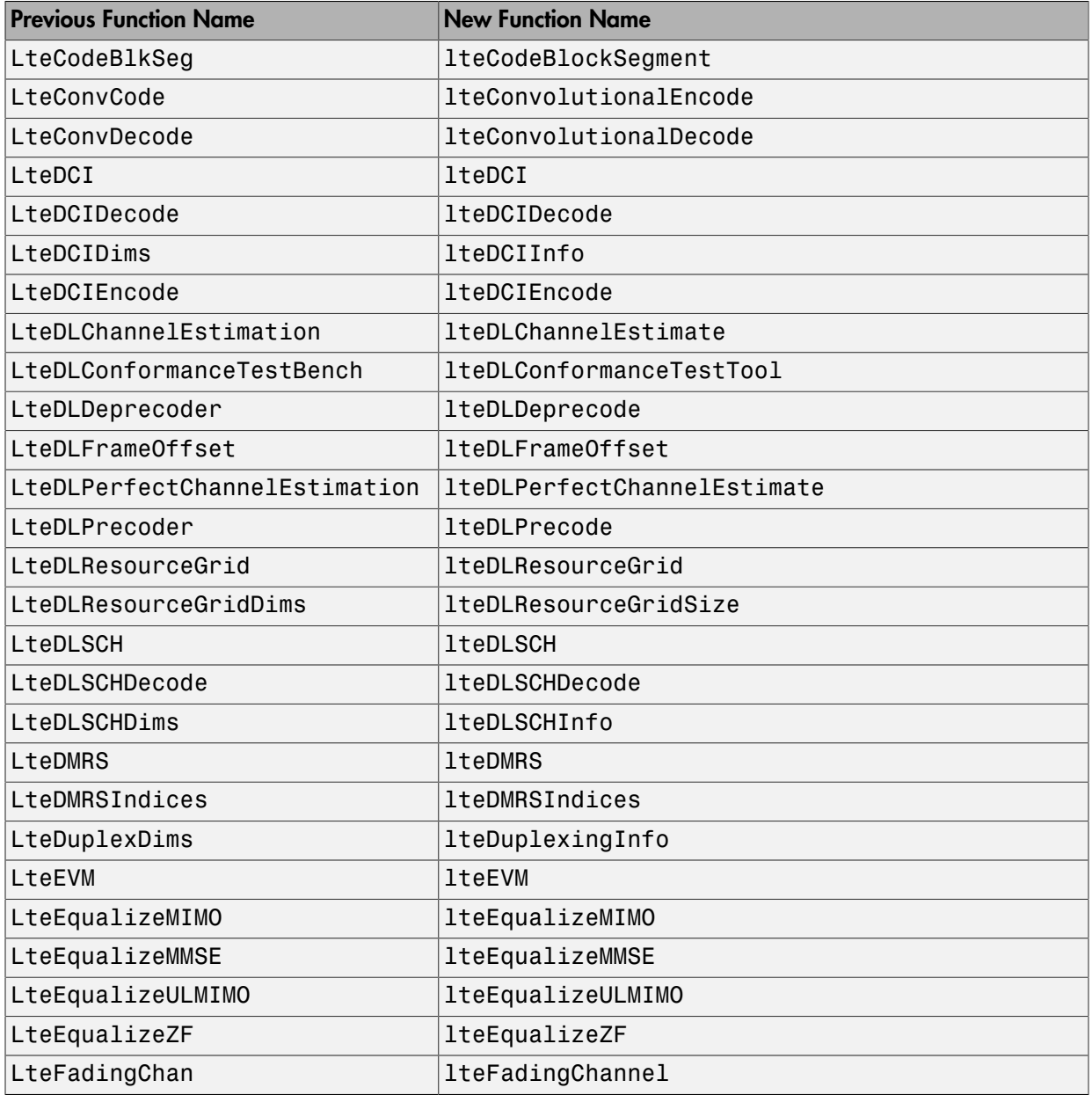

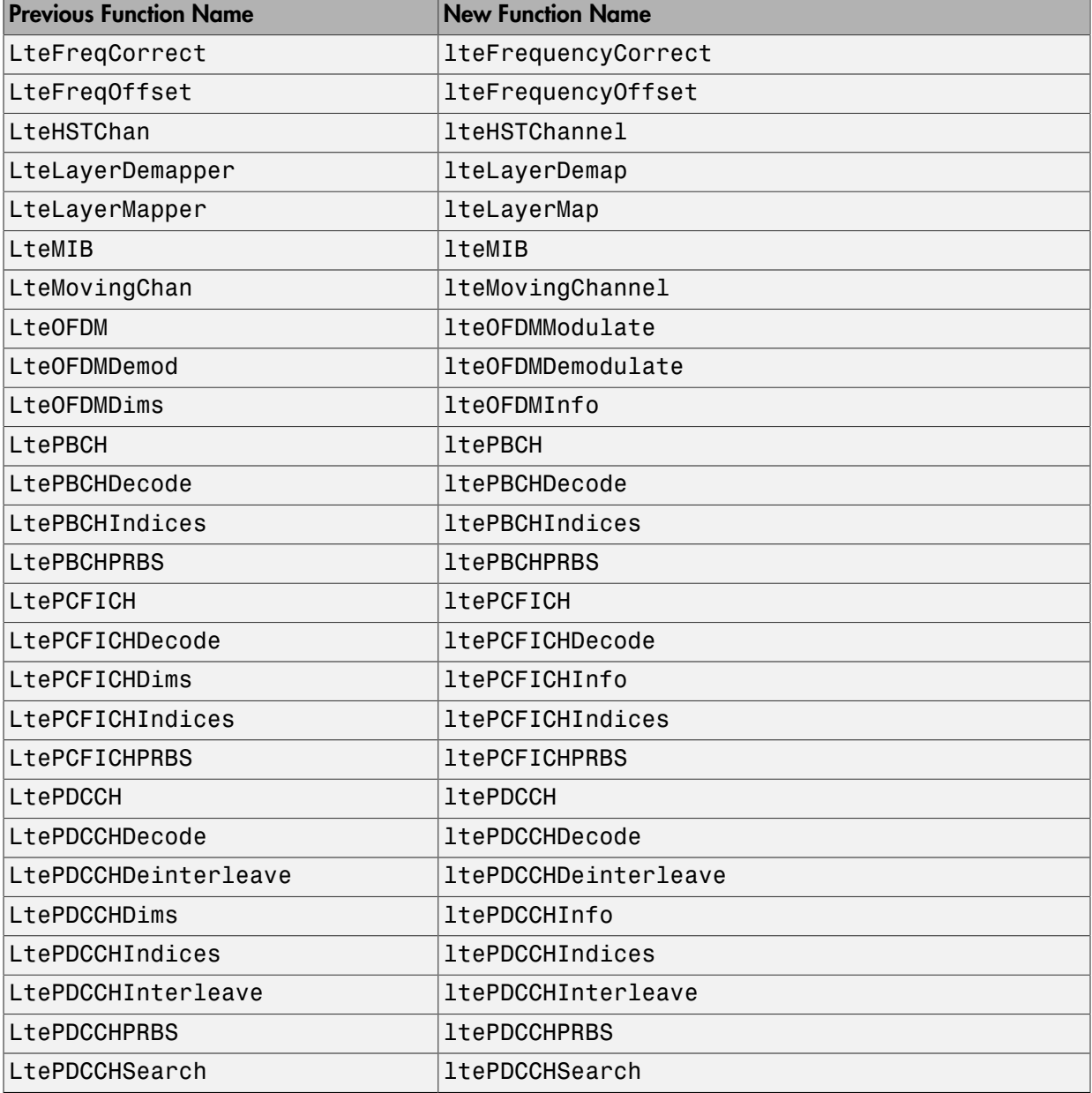

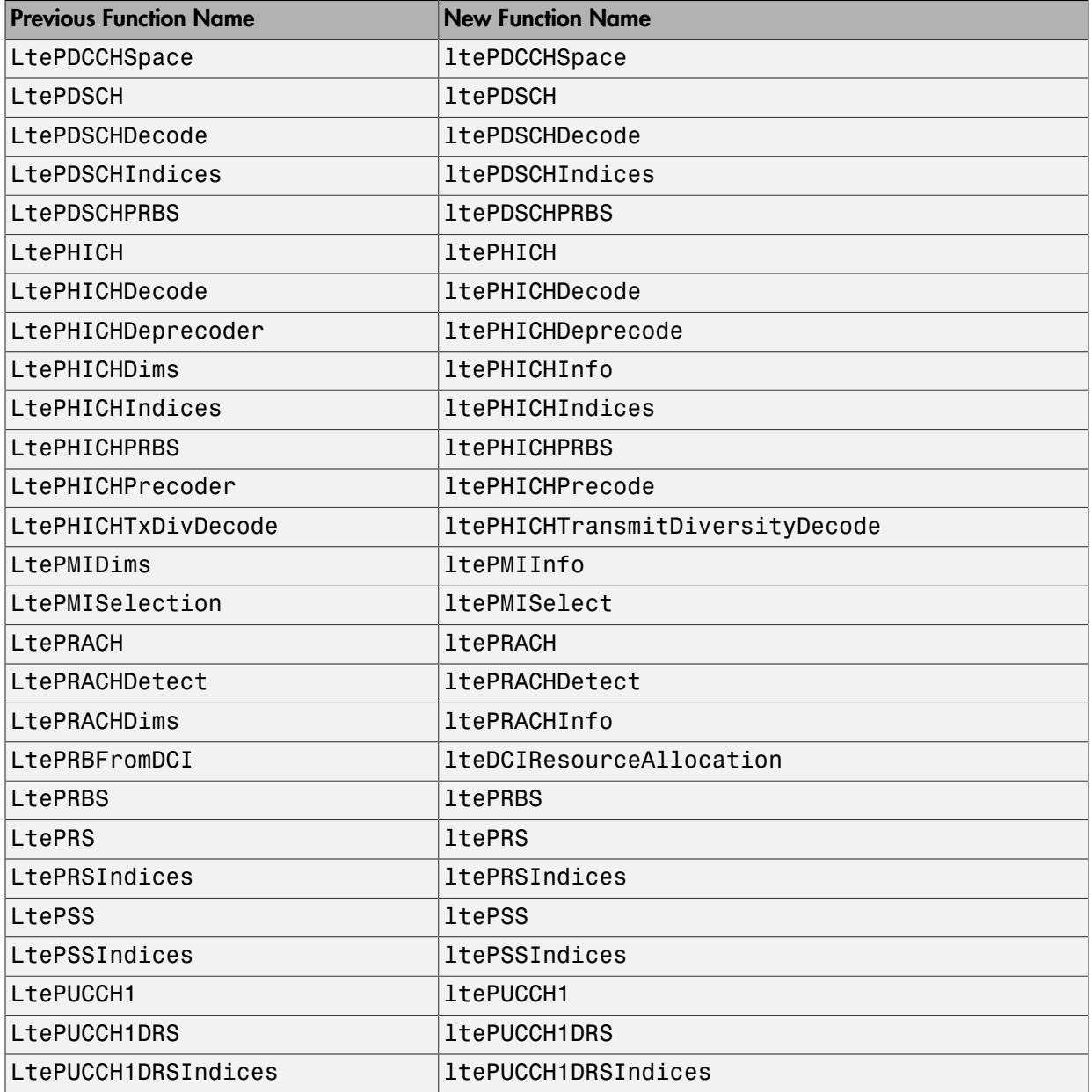

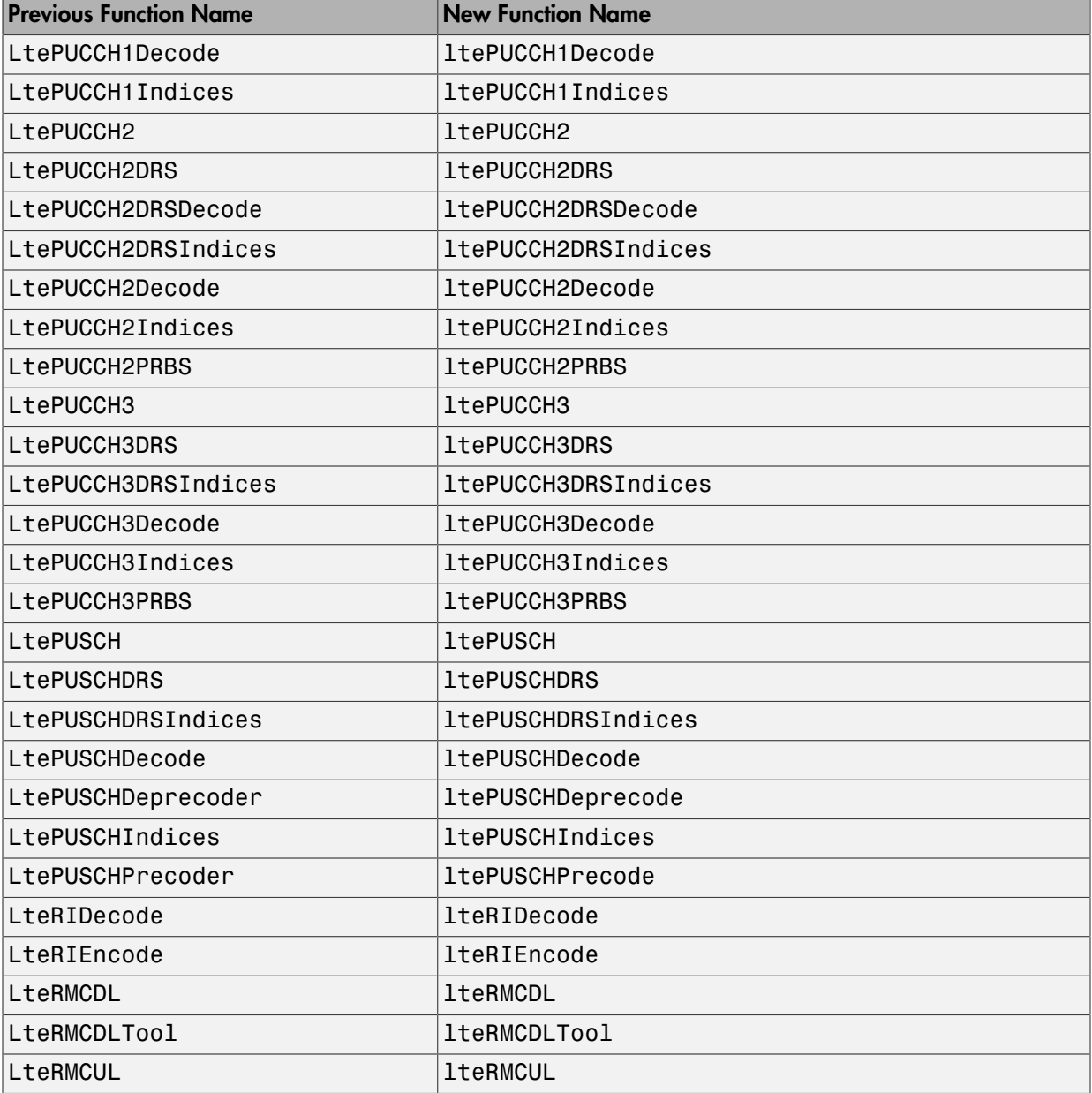

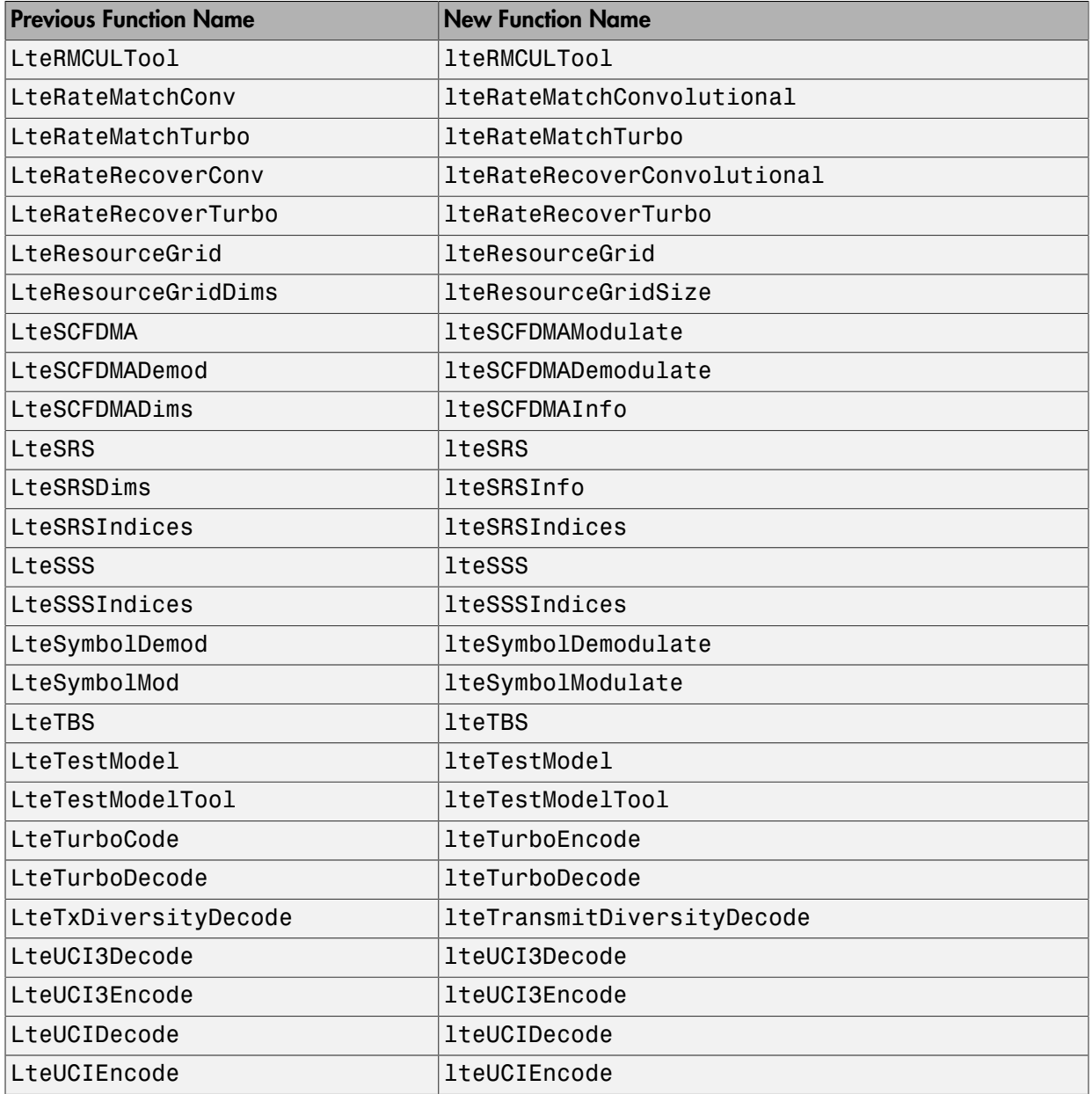

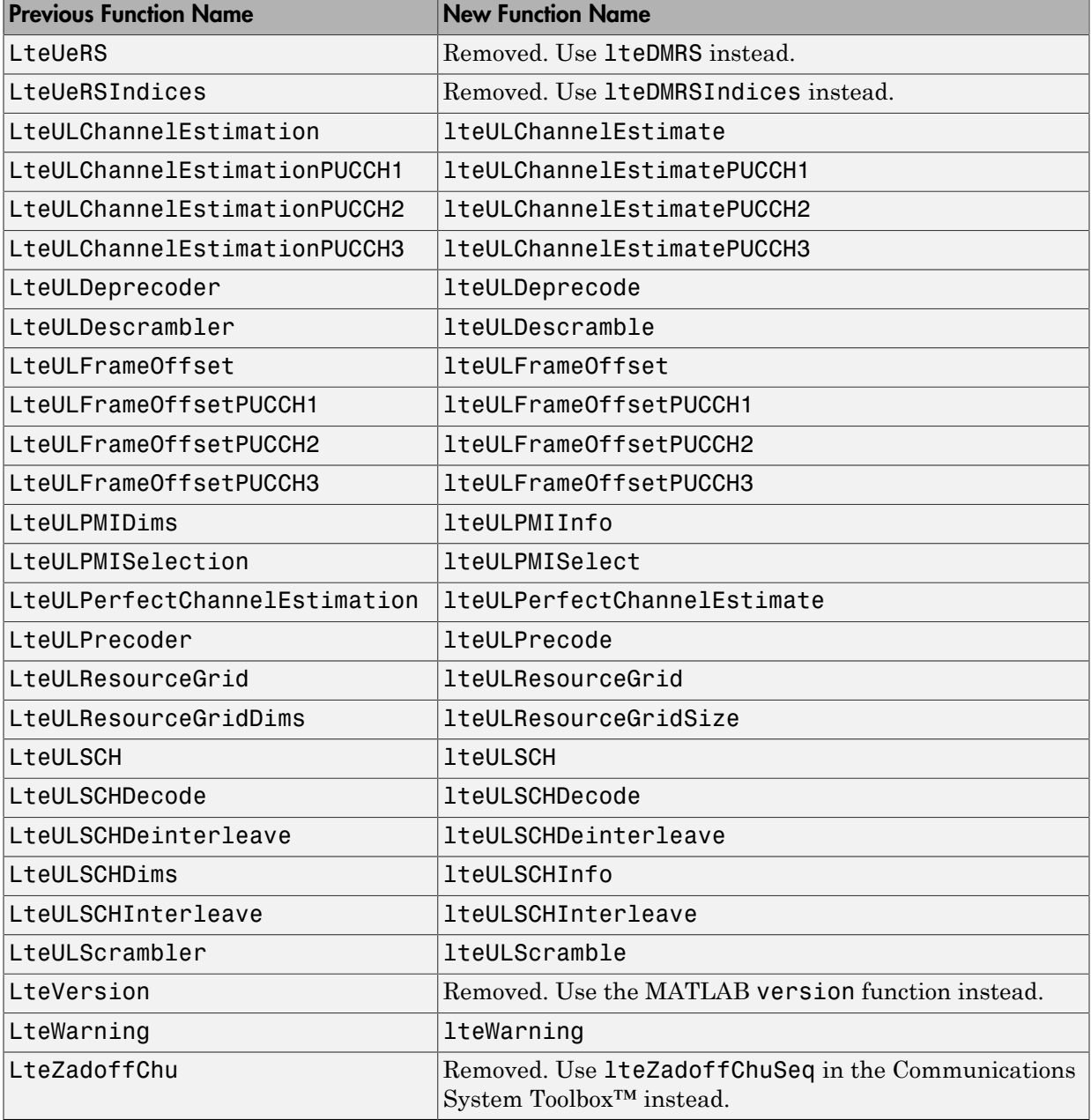

#### See Also addlteobsolete | rmlteobsolete | setpref

# <span id="page-56-0"></span>High-Level Examples

# Transmit-Receive Chain

<span id="page-57-0"></span>This example shows how to implement the transmit and receive chain, as shown in the following figure.

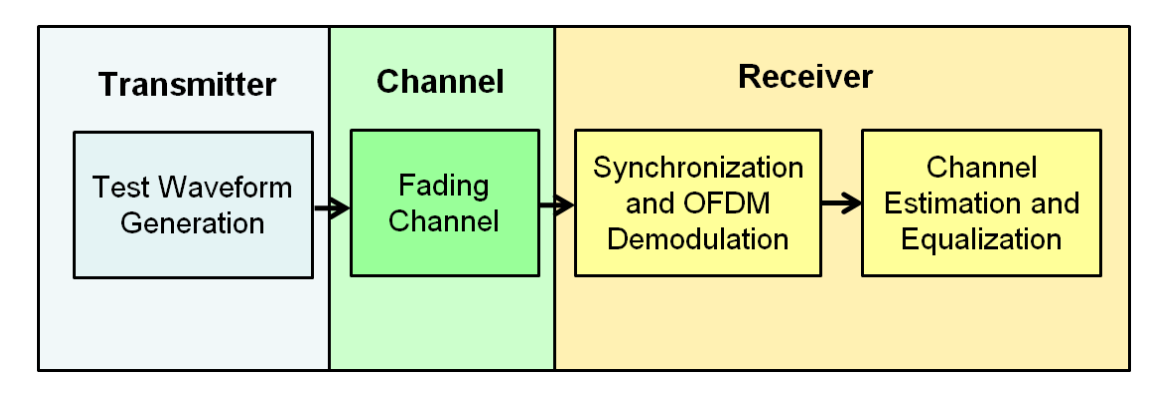

Generate an E-UTRA test model (E-TM) configuration. Use this configuration to generate the waveform and populate the resource grid.

```
enb = lteTestModel('1.1','1.4MHz');
[txwave,txgrid,info] = lteTestModelTool(enb);
```
Plot a graphical representation of the transmit resource grid.

```
figure('Color','w');
helperPlotTransmitResourceGrid(enb,txgrid);
```
The resource grid is shown in the following figure.

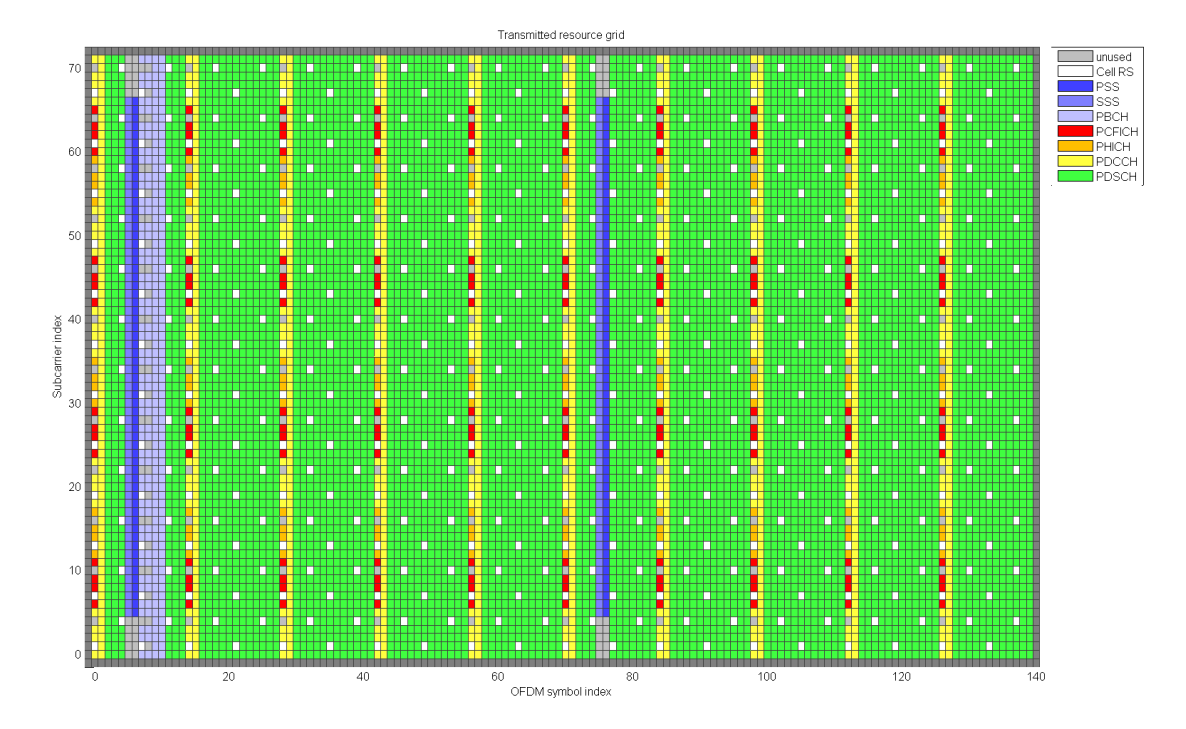

Simulate transmission through a fading channel propagation model.

```
channel.ModelType = 'GMEDS';
channel.DelayProfile = 'EVA';
channel.DopplerFreq = 70;
channel.MIMOCorrelation = 'Medium';
channel.NRxAnts = 1;
channel.InitTime = 0;
channel.InitPhase = 'Random';
channel.Seed = 17;
channel.NormalizePathGains = 'On';
channel.NormalizeTxAnts = 'On';
channel.SamplingRate = info.SamplingRate;
channel.NTerms = 16;
rxwave = lteFadingChannel(channel,[txwave;zeros(25,1)]);
```
Plot the time-varying power of the received waveform.

```
figure('Color','w');
helperPlotReceiveWaveform(info,rxwave);
```
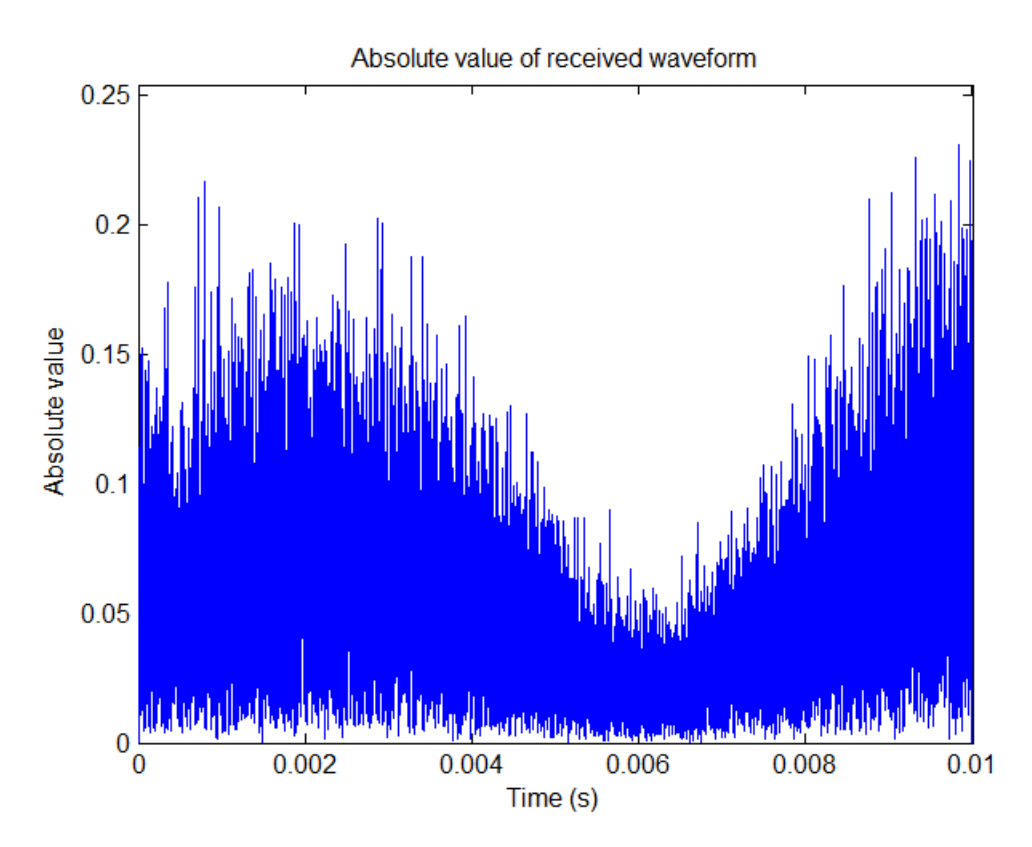

The waveform power over time is shown in the following figure.

Perform frame synchronization.

offset = lteDLFrameOffset(enb,rxwave);  $rxwave = rxwave(offset:end,:);$ 

Perform OFDM demodulation.

rxgrid = lteOFDMDemodulate(enb,rxwave);

Create a surface plot showing the power of the received grid for each subcarrier and OFDM symbol.

```
figure('Color','w');
helperPlotReceiveResourceGrid(enb,rxgrid);
```
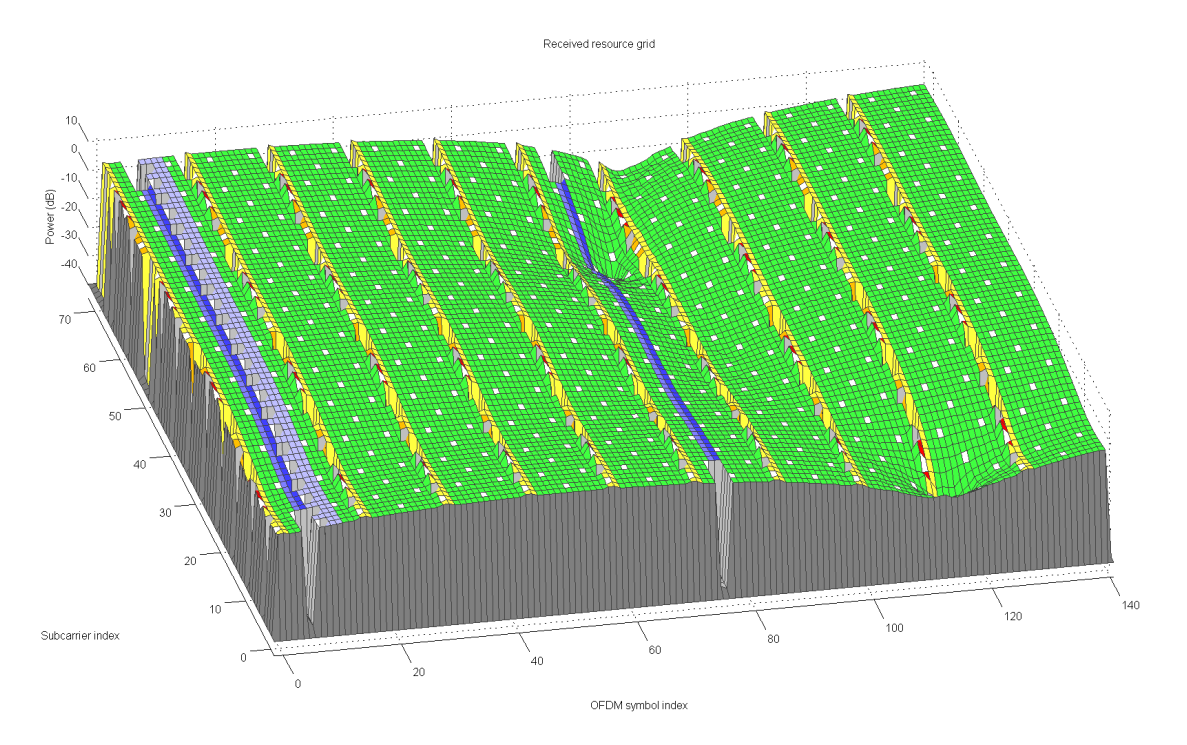

#### The received grid power is shown in the following figure.

Estimate the channel and noise.

```
cec.PilotAverage = 'UserDefined';
cec.FreqWindow = 9;
cec.TimeWindow = 9;
cec.InterpType = 'Cubic';
cec.InterpWindow = 'Centered';
cec.InterpWinSize = 3;
[hest,nest] = lteDLChannelEstimate(enb,cec,rxgrid);
```
Create a surface plot showing the magnitude of the channel estimate for each OFDM symbol across the subcarriers.

```
figure('Color','w');
helperPlotChannelEstimate(hest);
```
The estimate of channel magnitude frequency response is shown in the following figure.

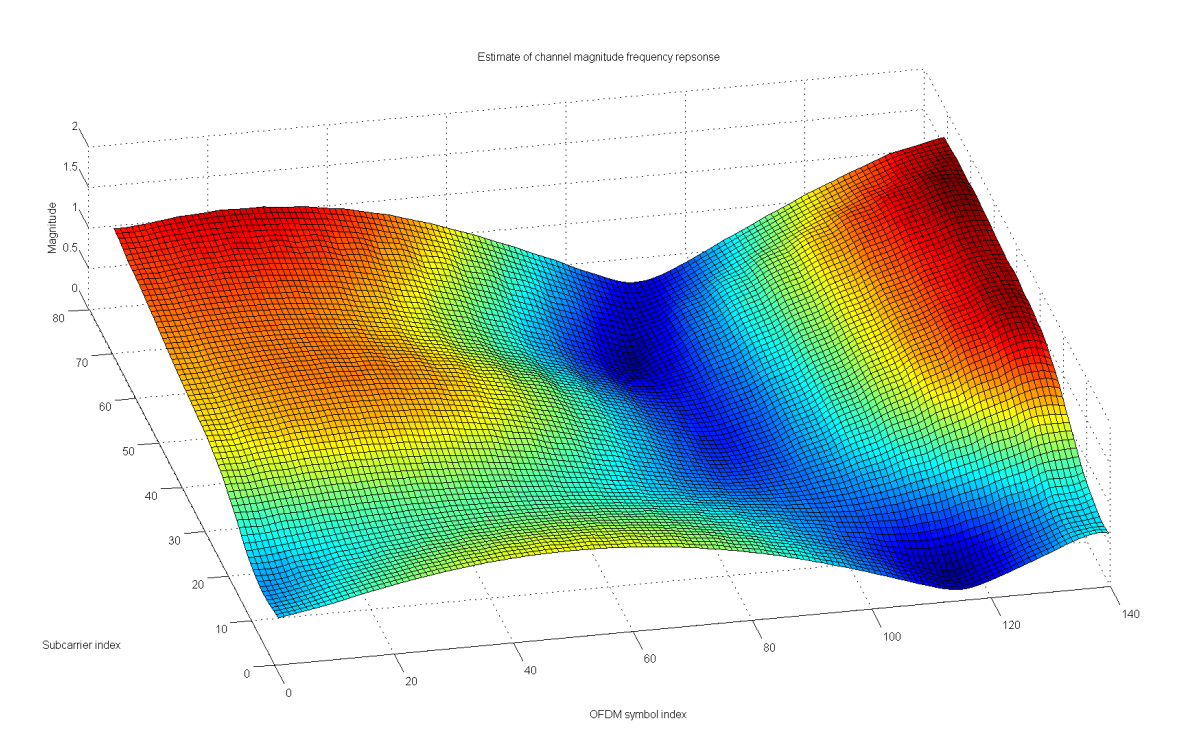

Finally, perform minimum mean-square error (MMSE) equalization on the received grid.

```
eqgrid = lteEqualizeMMSE(rxgrid,hest,nest);
```
Create a surface plot of the power of the equalized resource grid, in dB.

```
figure('Color','w');
helperPlotEqualizedResourceGrid(enb, eqgrid);
```
The equalized resource grid power is shown in the following figure.

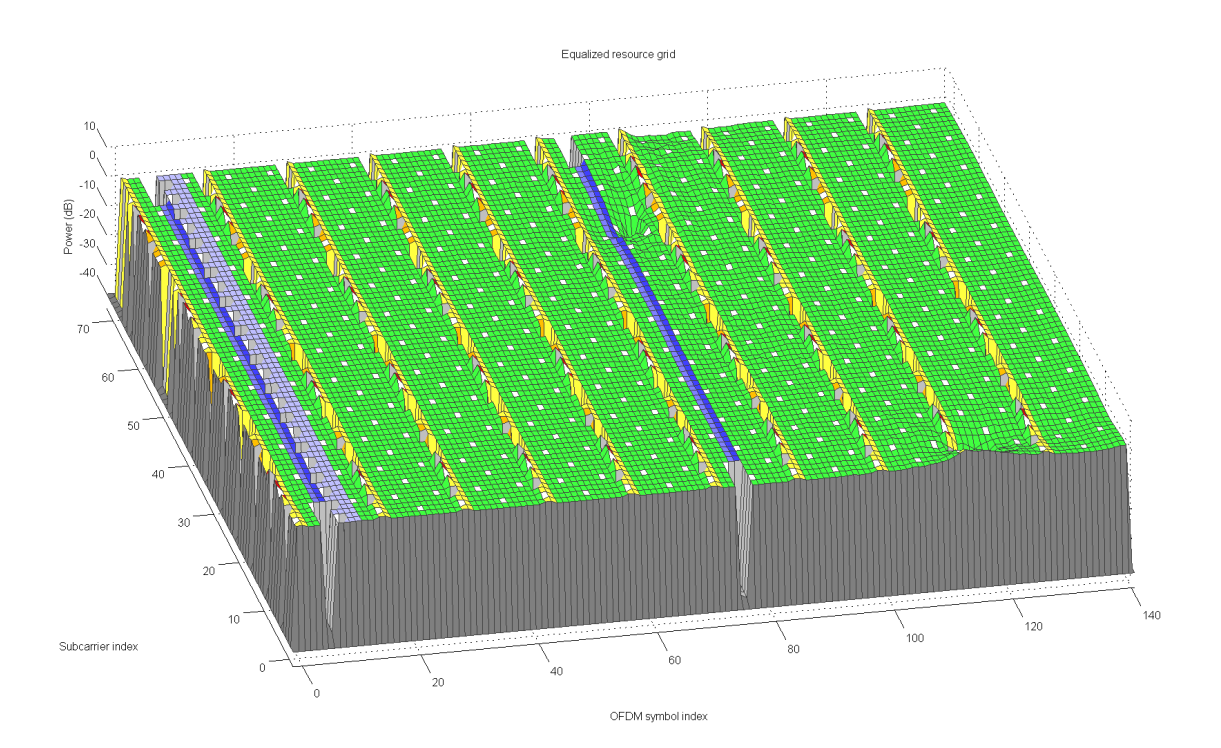

#### See Also

lteDLChannelEstimate | lteDLFrameOffset | lteEqualizeMMSE | lteFadingChannel | lteOFDMDemodulate | lteTestModel | lteTestModelTool

#### Related Examples

- "Generate a Test Model"
- "Simulate Propagation Channels"
- "Find Channel Impulse Response"

#### More About

- "Propagation Channel Models"
- "Channel Estimation"

# <span id="page-64-0"></span>System Toolboxes

# What Is a System Toolbox?

<span id="page-65-0"></span>System Toolbox products provide algorithms and tools for designing, simulating, and deploying dynamic systems in MATLAB and Simulink. These toolboxes contain MATLAB functions, System objects, and Simulink blocks that deliver the same design and verification capabilities across MATLAB and Simulink, enabling more effective collaboration among system designers. Available System Toolbox products include:

- DSP System Toolbox
- Communications System Toolbox
- Computer Vision System Toolbox
- LTE System Toolbox
- Phased Array System Toolbox

System Toolboxes support floating-point and fixed-point streaming data simulation for both sample- and frame-based data. They provide a programming environment for defining and executing code for various aspects of a system, such as initialization and reset. System Toolboxes also support code generation for a range of system development tasks and workflows, such as:

- Rapid development of reusable IP and test benches
- Sharing of component libraries and systems models across teams
- Large system simulation
- C-code generation for embedded processors
- Finite wordlength effects modeling and optimization
- Ability to prototype and test on real-time hardware